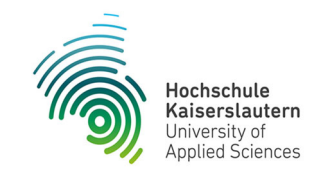

# **OPINNOMETH**

Schriften des

Kompetenzzentrums für Operational Excellence- und Innovationsmethodik

Heft 6/2021, 05.01.2021

# **LEANAGIL DESIGN-TRIZING: VERSUCHE ZUR HMD- UND VIDEOUNTERSTÜTZUNG DER TWI (TRAINING WITHIN INDUSTRY) JOB INSTRUCTION METHODE**

OPINNOMETH White-Paper

Herausgeber: Kompetenzzentrum OPINNOMETH Prof. Dr.-Ing. Christian M. Thurnes HS Kaiserslautern

Download unter: www.OPINNOMETH.de

**6** 

ISSN 2199-0301

IMPRESSUM

Christian M. Thurnes (Hrsg.): Leanagil Design-TRIZing: Versuche zur HMD- und Videounterstützung der TWI (Training within Industry) Job Instruction Methode OPINNOMETH White-Paper

OPINNOMETH – Schriften des Kompetenzzentrums für Operational Excellence und Innovationsmethodik

Heft 6/2021

-----------

Zweibrücken, 05.01.2021

ISSN 2199-0301

Redaktion und Herausgeber:

Prof. Dr.-Ing. Christian M. Thurnes Kompetenzzentrum OPINNOMETH HS Kaiserslautern/FB Betriebswirtschaft Amerikastr. 1 66482 Zweibrücken christian.thurnes@hs-kl.de

**Auflage:** ausschließlich online verfügbar

**Erscheinungsweise:** unregelmäßige Erscheinungsweise

**Bezugsquelle:** Download unter www.OPINNOMETH.de

-----------

## **INHALTSVERZEICHNIS**

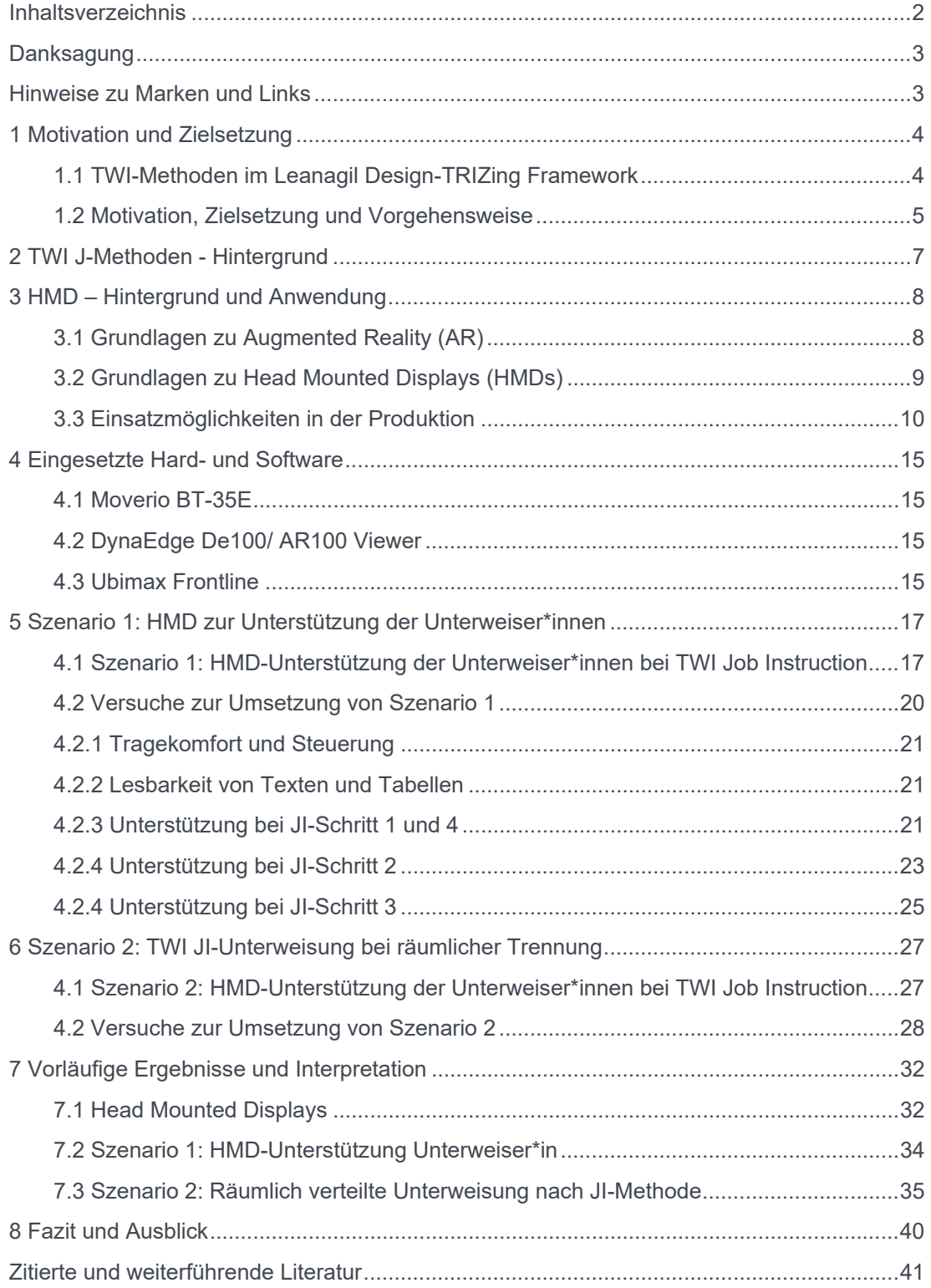

## **LEANAGIL DESIGN-TRIZING: VERSUCHE ZUR HMD- UND VIDEOUNTERSTÜTZUNG DER TWI (TRAINING WITHIN INDUSTRY) JOB INSTRUCTION METHODE**

**OPINNOMETH White-Paper** 

## **DANKSAGUNG**

Das Leanagil Design-TRIZing (LADT) Projekt führt viele anwendungsorientierte Aktivitäten des Kompetenzzentrums OPINNOMETH in einen gemeinsamen Rahmen. Erarbeitung und Test von Settings und Methoden wurden teilweise im Rahmen von Lehrveranstaltungen und studentischer Arbeiten durchgeführt. Ein herzlicher Dank ergeht daher an die wissenschaftliche Assistentin Mirjam Kyas für die Unterstützung bei Recherchen, Dokumentation, Versuchsentwicklung. Des Weiteren sei Zilan Caglar herzlich gedankt, die im Rahmen ihrer Bachelorarbeit die hier beschriebenen Szenarien und Versuche gemeinsam mit Prof. Thurnes und Frau Kyas ausgearbeitet und prototypisch umgesetzt hat. Vielen Dank auch an Robin Schwabe und Dynabook/Toshiba für die technische Unterstützung und Ausstattung.

## **HINWEISE ZU MARKEN UND LINKS**

Trotz sorgfältiger inhaltlicher Kontrolle übernehmen wir keine Haftung für Aktualität und die Inhalte externer Links. Für den Inhalt der verlinkten Seiten sind ausschließlich deren Betreiber verantwortlich.

Markennamen und geschützte Warenzeichen sind Eigentum ihrer jeweiligen Inhaber. Die Nennung von Markennamen und geschützter Warenzeichen hat lediglich beschreibenden Charakter.

## **1 MOTIVATION UND ZIELSETZUNG**

Christian M. Thurnes, Mirjam Kyas, Zilan Caglar – Hochschule Kaiserslautern, Kompetenzzentrum OPINNOMETH

Dieser Abschnitt verdeutlicht zunächst die Einbindung von TWI-Methoden im Leanagil Design-TRIZing (LADT) Framework und geht dann auf die konkrete Zielsetzung der in diesem Whitepaper geschilderten Aktivitäten ein.

#### **1.1 TWI-Methoden im Leanagil Design-TRIZing Framework**

"Im Rahmen des Forschungsansatzes "Hybridisierung aktueller und klassischer Kreativitäts- und Innovationsmethodiken für interdisziplinäre Anwendungskontexte" untersucht Prof. Thurnes vom Kompetenzzentrum OPINNOMETH der Hochschule Kaiserslautern die praktische und anwendungsgerechte Kombination von Kreativ- und Innovationsmethodiken verschiedener Anwendungsfelder. Hierbei stehen insbesondere die aktuell sehr verbreiteten Ansätze menschzentrierter Innovationsmethodik (im Folgenden als "Design Thinking" subsummiert) sowie die weniger verbreiteten, aber sehr anerkannten technikorientierten Innovationsmethodiken der systematischen Innovation (im Folgenden als "TRIZ" subsummiert) im Mittelpunkt der Hybridisierung. Da aber auch insbesondere die Geschwindigkeit von Innovationsprozessen von großer Bedeutung ist, finden auch Ansätze der Operational Excellence (lean, agile, scrum, six sigma, …) Berücksichtigung. Hintergrund des Forschungsvorhabens ist die anwendungsgerechte Hybridisierung verschiedener Methodiken aus den Feldern Innovation und Kreativität, im Speziellen bezogen auf die Anforderungen, wie sie sich insbesondere techno-ökonomisch interdisziplinär ausgebildeten Personen stellen." (Thurnes 2020a, S. 3)

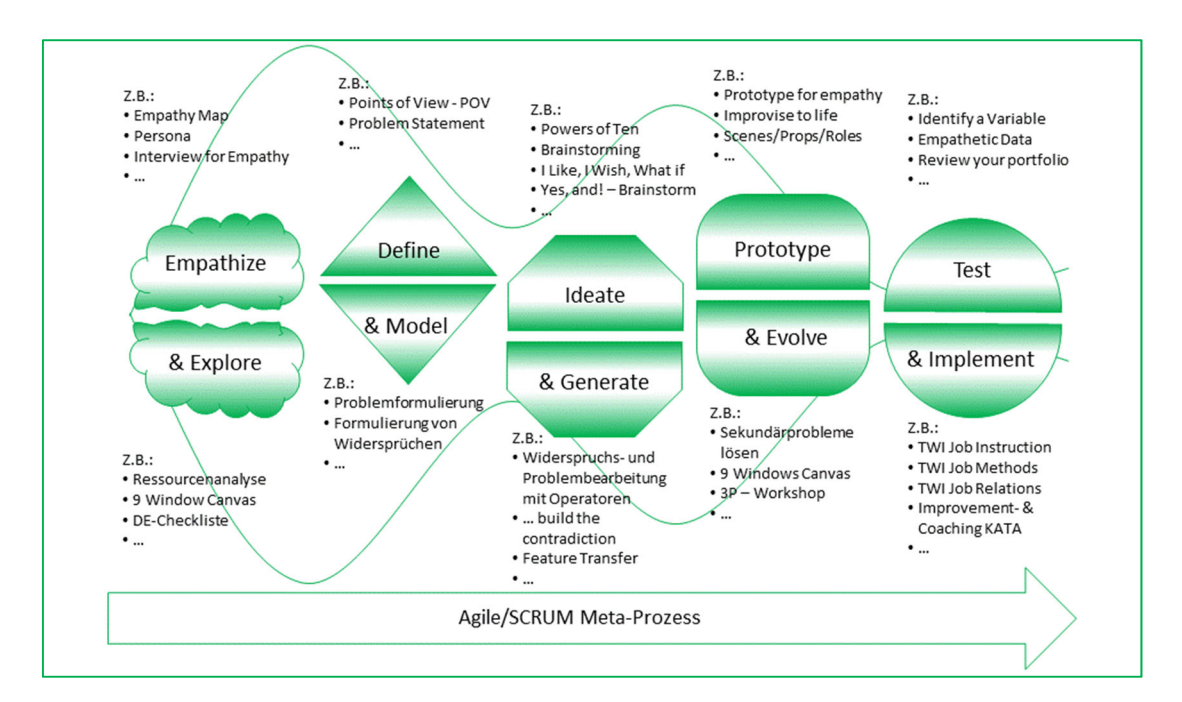

*Abbildung 1: Hybride Zusammensetzung des LADT mit mensch-, technik- und effizienzzentrierten Methoden (unvollständige Beispieldarstellung) (Thurnes 2020a, S. 50)* 

Das hierzu geschaffene Framework (siehe Abbildung 1) orientiert sich grundsätzlich an Design Thinking-Phasenmodellen und die Zuordnung anderer Methoden zu diesen Phasen

wird und wurde untersucht. Um die Passfähigkeit von Methoden zu prüfen, muss eine Zuordnung von Methoden zu den Phasen des Leanagil Design-TRIZing (LADT) Phasenmusters möglich sein. Wenn dies gegeben ist, ist weiterhin die üblicherweise gewählte Arbeitsweise auf Anschlussfähigkeit zu überprüfen.

Im Rahmen der Entwicklung des LADT-Framework wurde deutlich, dass einige in der Praxis sehr hilfreiche Methoden (z. B. die TWI J-Methoden) sich hinsichtlich der Arbeitsweise sehr deutlich von Methoden des Design Thinking (DT) unterscheiden. Während in DT-Ansätzen farbenfroh und intuitiv-kreativ gearbeitet wird, sind die TWI-Methoden sehr strukturiert und folgen sehr eng vorgegebenen Abläufen.

Dies mag vordergründig gegen einen Einsatz der Training within Industry (TWI) Methoden in einem Innovationsmethoden-Framework sprechen. Das wäre aber zu kurz gedacht, denn gerade zur Implementierung und Schaffung der Akzeptanz von Innovation und neuen Systemen oder Organisationsformen, sind die TWI-Methoden hilfreich und nutzbar (vgl. Graupp et al. 2020b, Thurnes 2020a, 2020b, Thurnes et al. 2020c). Abbildung 2 zeigt die Einordnung der klassischen TWI J-Methoden in das LADT-Framework.

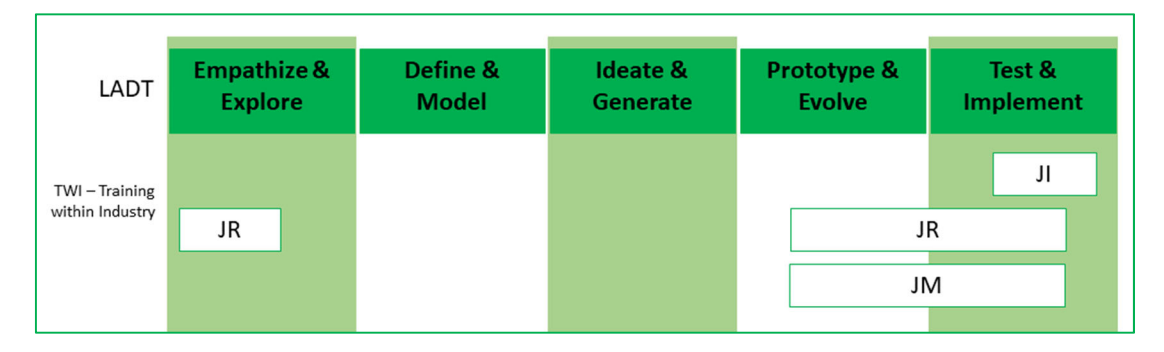

*Abbildung 2: TWI J-Methoden im LADT-Prozess (Thurnes 2020a, S. 40)* 

#### **1.2 Motivation, Zielsetzung und Vorgehensweise**

Das Kompetenzzentrum OPINNOMETH setzt sich im Rahmen der LADT-Aktivitäten nicht nur mit der Frage auseinander, welche Methoden ins Framework integriert werden können, sondern betrachtet auch die Methoden an sich, die übliche Arbeitsweise, das damit verbundene Mindset. Des Weiteren ist es interessant, wie moderne Technik verschiedene Einsatzfelder erobert und welche Auswirkung dies auf klassisch bewährte Methoden hat.

In diesem Whitepaper werden mögliche Zusammenhänge zwischen HMD- bzw. Videotechnik und den TWI J-Methoden untersucht. Hierbei konzentrieren wir uns auf TWI Job Instruction (JI). Diese Fokussierung hat folgende Gründe:

- JI ist die am weitesten verbreitete J-Methode.
- JI ist eine Methode zur Mitarbeiterunterweisung. In diesem Feld wird in den Medien und von Anbietern entsprechender Lösungen der Eindruck erweckt, dass "Lernvideos" oder Schritt-für-Schritt-Anleitungen als Videos oder Augmented Reality (AR)-unterstützte Anleitungen neuzeitliche Lösungen darstellen.

Der letztgenannte Aspekt schließt von der angewandten Technik auf die Methode. Wer sich intensiver mit dem Thema der Unterweisung (insbesondere auch in didaktischer Hinsicht) auseinandersetzt, erkennt, dass die erwiesen gut funktionierende JI-Methodik wesentliche Elemente besitzt, die durch die angesprochenen simplen Video-Varianten nicht Leanagil Design-TRIZing: HMD- und Videounterstützung für die TWI JI-Methode

realisiert werden: ein iteratives Lernen mit langsam wachsender Komplexität, eine bidirektionale Kommunikation mit Feedback und der Möglichkeit, individuell die Unterweisung an die lernende Person anzupassen etc.

Am Kompetenzzentrum OPINNOMETH schließen wir nicht von den technischen Hilfsmitteln auf die Methode, sondern betrachten beide Aspekte unabhängig voneinander. Hieraus ergibt sich dann die Fragestellung, ob und falls ja, wie bestimmte Technologien eingesetzt werden können, um erwiesen nützliche Methoden zu unterstützen oder sogar noch zu verbessern.

Aufgrund dieser Motivation haben die die laufenden Aktivitäten das Ziel, die Einsatzmöglichkeiten für Head-Mounted-Displays (HMD) und Videotechnik zur Unterstützung bei der Ausführung der JI-Vier-Stufen-Methode zu untersuchen. Aufgrund seiner praktischen Erfahrung als TWI-Trainer hat Professor Thurnes drei Forschungsszenarien hierzu abgeleitet:

- **Szenario 1:** Unterstützung der unterweisenden Person in einem klassischen JI-Unterweisungskontext mit HMD-Technik.
- **Szenario 2:** Unterstützung der unterweisenden und/oder unterwiesenen Person mit HMD-/Videotechnik, wenn beide Personen sich an verschiedenen Orten befinden.
- **Szenario 3:** Unterstützung der JI-Methode durch Augmented Reality-Technologie.

Die Szenarien werden in dieser Reihenfolge bearbeitet. Das vorliegende Whitepaper beschreibt Erfahrungen, die bei Untersuchungen zu den Szenarien 1 und 2 gewonnen wurden. Die Untersuchungen zu Szenario 3 haben noch nicht begonnen.

Ursprünglich war folgende Vorgehensweise geplant:

- Entwicklung von Versuchsreihen zum Testen der jeweiligen Hypothesen
- Durchführung der Versuche mit einer Vielzahl Proband\*innen an der Hochschule
- Darstellung und Interpretation der Ergebnisse

Die Versuchsreihen zu den Szenarien 1 und 2 wurden entwickelt und getestet. Leider hat die Corona-Krise jedoch dazu geführt, dass die Versuche hierzu bislang lediglich im kleinen Rahmen (nur innerhalb des Teams, mit wenig Proband\*innen) durchgeführt werden konnten. Anstatt statistisch belastbarer Ergebnisse können daher nur qualitative Eindrücke aus Sicht des Kompetenzzentrums geschildert werden.

## **2 TWI J-METHODEN - HINTERGRUND**

Zilan Caglar; Christian M. Thurnes – Hochschule Kaiserslautern, Kompetenzzentrum OPINNOMETH

Das Programm des Training within Industry (TWI) geht auf die Zeit des 2. Weltkriegs zurück. Zwischen 1940-1945 wurde das TWI-Programm von der US-amerikanischen Regierung aus der Notwendigkeit heraus entwickelt, ungelernte Mitarbeiter\*innen für die Produktion in der Rüstungsindustrie auszubilden und mit den TWI-Methoden zu unterrichten. Da die meisten Mitarbeiter\*innen schlecht ausgebildet wurden oder gar kein Training bekamen, bestand ein hohes Bedürfnis, ein Programm zu entwickeln, welches die Mitarbeiter zuverlässig ausbildet (vgl. Graupp et al. 2020a und 2020b; Dinero 2017).

Im Jahr 1951 wurden Trainer der TWI Inc. in viele Länder gesandt und auch nach Japan geschickt, um dort beim Wiederaufbau von Industrie und Wirtschaft zu helfen, wodurch das Unternehmen Toyota die TWI-Methoden kennenlernte und einsetzte. Eine Wiederbelebung erlebte das TWI Programm in Amerika erst im Jahr 2001 und wird inzwischen wieder weltweit genutzt. Dabei wurde das TWI Programm im Laufe der Zeit durch wirtschaftliche Veränderungen und aufgrund menschlicher Bedürfnisse angepasst und verbessert (vgl. Dinero 2017; Graupp et al. 2020a und 2020b).

Das TWI Programm beinhaltet drei Arten von Trainings, um verschiedene Fähigkeiten zu entwickeln. Dazu gehört die Job Instruction (Arbeitsunterweisung), Job Relations (Arbeitsbeziehungen) und die Job Methods (Arbeitsmethoden) (vgl. Graupp et al. 2020a und 2020b). Das TWI Programm trägt zur Verbesserung der Problemlösekompetenz und der Qualität bei, steigert die Produktivität, schafft dadurch Sicherheiten und reduziert gleichzeitig die Kosten für ein Unternehmen. Dabei werden Prozesse genauestens analysiert, Methoden geplant und umgesetzt, sowie evaluiert (vgl. Graupp et al. 2020a). Das Wichtigste beim TWI-Programm ist der Grundgedanke "Learn by Doing", denn nur so lässt sich das theoretisch erlernte Wissen der einzelnen Methoden verinnerlichen (vgl. Graupp et al. 2020b).

Die Supervisors sind Vorgesetzte oder Teamleiter, welche die Mitarbeiter anleiten. Sie zählen zu den wichtigsten Personen in einem Unternehmen, denn sie tragen am meisten zum operativen Erfolg der Arbeitsprozesse und des Unternehmens bei. Hierzu benötigen Supervisors gewisse Kernkompetenzen (Wissen und Fähigkeiten), um Andere sicher führen und anleiten zu können, weshalb sie alle Methoden des TWI-Programms erlernen sollten (vgl. Graupp et al. 2020a; Dinero 2005).

Im aktuell in deutscher Sprache erschienenen TWI Praxisbuch (vgl. Graupp et al. 2020b und https://www.TWI-praxisbuch.de ) sind die Durchführungsregeln sowie zahlreiche klassische und aktuelle Anwendungsbeispiele für die einzelnen J-Methoden Job Instruction, Job Methods, Job Relations sowie auch die weniger verbreiteten Programme Job Safety und Problem Solving des TWI-Programms genauer erläutert.

Im Folgenden untersuchen wir wie oben geschildert lediglich die JI-Methode. "Die JI-Vier-Schritte-Methode ist definiert als die Methode, einer Person zu helfen, sich schnell einzuprägen, wie eine Tätigkeit korrekt, sicher und gewissenhaft ausgeführt wird" (Graupp et al. 2020b, S. 38). Wir konzentrieren uns im Rahmen unserer Untersuchungen auf die Durchführung der eigentlichen Unterweisung.

## **3 HMD – HINTERGRUND UND ANWENDUNG**

Zilan Caglar – Hochschule Kaiserslautern, Kompetenzzentrum OPINNOMETH

Da die Technikaffinität der Menschen stetig wächst, besteht bei Produktionsunternehmen großes Interesse an der Nutzung neuer Technologien. Der Markt für sogenannte Wearables ist in den letzten Jahren rasant gewachsen, insbesondere der Einsatz von Head Mounted Displays und Augmented Reality. Denn diese sind nicht nur in der Produktion einsetzbar, sondern auch in vielen anderen Bereichen eines Unternehmens wie Distribution, Lager oder der Managementebene. Wie sich das Themengebiet in den letzten Jahren entwickelt hat, welche Produkte entstanden sind und wo Einsatzmöglichkeiten im Bereich der Produktion liegen, wird im Folgenden genauer erläutert.

#### **3.1 Grundlagen zu Augmented Reality (AR)**

Bei der Recherche zu Augmented Reality zeigte sich, dass der Begriff oftmals unterschiedlich definiert wird. Schon in den 60er Jahre hatte Ivan Sutherland von der VR/AR Thematik gesprochen, dennoch definieren viele den Begriff AR eher nach Azuma (vgl. Azuma 1997, 355):

"Augmented Reality (AR) ist eine Variante von Virtual Environments (VE) oder Virtual Reality, wie es allgemeiner genannt wird. VE-Technologien tauchen einen Benutzer vollständig in eine synthetische Umgebung ein. Während des Eintauchens kann der Benutzer die reale Welt um ihn herum nicht sehen. Im Gegensatz dazu ermöglicht AR dem Benutzer, die reale Welt mit virtuellen Objekten zu sehen, die der realen Welt überlagert oder mit dieser zusammengesetzt sind. Daher ergänzt AR die Realität, anstatt sie vollständig zu ersetzen." (Azuma 1997, 355)

Das heißt, Augmented Reality (AR) ist eine computerunterstütze Darstellung, bei der die reale Umgebung durch virtuelle Objekte erweitert wird (vgl. Mehler-Bicher/Steiger 2017, 128). Des Weiteren beschreibt Azuma drei Charakteristika von AR (vgl. Azuma 1994, 356).

- 1. die Kombination aus Realität und Virtualität
- 2. AR Inhalte sind in Echtzeit interaktiv
- 3. Inhalte sind in drei Dimensionen registriert

Die Kombination beschreibt somit eine Überlagerung von Realität und Virtualität. Zusätzlich kann der Nutzer mit den virtuellen Inhalten interagieren, beispielsweise durch Gestensteuerung. Des Weiteren sind Inhalte oder Objekte an einen festen Punkt im dreidimensionalen Raum gebunden, es sei denn dieser wird durch die Interaktion des Anwenders verändert (vgl. Dörner et al 2019, 21).

Zur Veranschaulichung der Unterschiede von VR und AR ist die Abbildung des Realitäts-Virtualitäts-Kontinuums nach Milgram sehr hilfreich (siehe Abb.3).

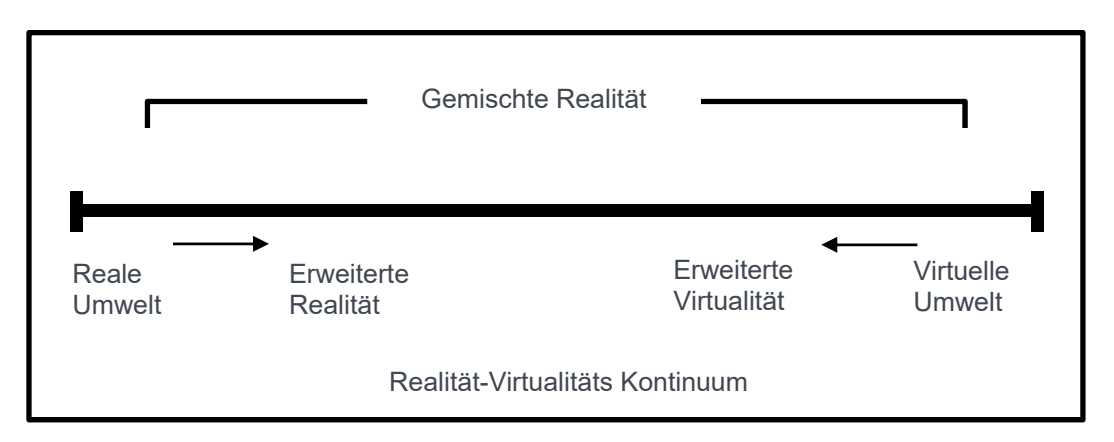

*Abbildung 3: Realität-Virtualitätskontinuum (Quelle: Milgram et al. 1994, 283)* 

Bei der erweiterten Virtualität (VR) geht es darum, den Nutzer in eine virtuelle Welt eintauchen zu lassen, wohingegen die erweiterte Realität die reale Umgebung durch Virtuelle Objekte oder Informationen ergänzt. Zwischen den beiden Randpunkten befindet sich die gemischte Realität aus virtueller und realer Erweiterung (vgl. Milgram et al. 1994, 282-292).

Für die Umsetzung einer AR-Anwendung sind verschiedene technische Voraussetzungen bzw. Hard- und Software Komponenten nötig (vgl. Nikolic 2006, 8). Zum einen ein mobiles Endgerät, dies können Smartphones, Tablets oder Head Mounted Displays (HMD) sein und zum anderen eine spezielle AR-Software, welche auch Tracking Software genannt wird (vgl. Mehler-Bicher/Steiger 2017, 129). Bei Tracking handelt es um das Erkennen und Verfolgen von Objekten, auch bei Bewegung (vgl. Mehler-Bicher/Steiger 2014, 73).

Zur Erstellung von AR Objekten wird entweder nicht-visuelles oder visuelles Tracking verwendet. Beim nicht-visuellen Tracking handelt es sich um verschiedene Sensoren, die die Umgebung erfassen. Beim visuellen Tracking dagegen muss die Kamera ein Muster oder einen Marker erfassen, um dadurch ein virtuelles Objekt in der realen Umgebung darstellen zu können bzw. sichtbar zu machen (vgl. Mehler-Bicher/Steiger 2014, 73-74; Dörner et al. 2019, 339). Bei den Markern wird zwischen Code-Markern (QR-Codes) und Bildmarkern (Bilder oder Gegenstände) unterschieden (vgl. Mehler-Bicher/Steiger 2014, 75). Wichtig ist hierbei, dass sich der Marker die komplette Zeit über im Bild der Kamera befinden muss, weil sonst das Objekt nicht mehr visualisiert wird (vgl. Wrasse et al. 2015, 86).

#### **3.2 Grundlagen zu Head Mounted Displays (HMDs)**

Ivan Sutherland entwickelte 1968 das erste Head Mounted Display (vgl. Sutherland 1968, 506- 508). Seit den 60er Jahren bis zur heutigen Zeit hat sich das Head Mounted Display enorm weiterentwickelt, in Bezug auf Optik, Gewicht, Größe und vor allem in der Technologie. Unzählige Unternehmen haben seither viele unterschiedlichste HMD bzw. AR-Brillen auf den Markt gebracht. Die Bekannteste dürfte wohl die Microsoft HoloLens sein. Daneben gibt es noch andere Anbieter von AR/HMD-Brillen, wie die von Realweare, Vuzix oder Epson, sowie viele weitere (vgl. Deloitte 2020, 3).

HMDs sind visuelle Ausgabegeräte, die vor dem Auge getragen werden, vergleichbar mit einer normalen Brille (vgl. Dörner et al. 2019, 163, 170; Kirchhoff et al 2016, 6). Hiermit lassen sich Informationen oder Objekte auf dem Display direkt vor dem Auge einblenden. Somit hat der Anwender mehr Bewegungsfreiheit zum Arbeiten.

Es gibt zwei unterschiedliche Arten von HMDs. Das sind zum einen monokulare HMD-Brillen und zum anderen binokulare HMD-Brillen. Diese gibt es jeweils in geschlossener oder transparenter (See-Through) Ausführung (vgl. Baird/Barfield 1999, 250-251).

**Monokulare geschlossene HMDs** bedecken ein Auge, wodurch nur das zweite Auge uneingeschränkt sehen kann, dennoch kann man den Hintergrund gut wahrnehmen (siehe z.B. Abb. auf: https://de.dynabook.com/laptops/dynaedge ). Das Sichtfeld wird je nach Position des Displays teilweise eingeschränkt sein. Problematisch könnten auch ungünstige Lichtverhältnisse sein. Diese Art der HMDs sind besonders gut zum Arbeiten geeignet (vgl. Dörner et al. 2019, 183; Kirchhoff et al 2016, 6-8).

**Monokulare transparente HMDs** bedecken ebenfalls nur ein Auge. Dabei lassen sich Informationen in das Sichtfeld projizieren (siehe Z. B. Abb. auf: https://picavi.com/hardware/). Der Hintergrund ist dabei noch gut wahrnehmbar (vgl. Dörner et al. 2019, 186).

**Binokulare geschlossene HMDs** bedecken beiden Augen und schotten den Nutzer von der realen Welt ab, wodurch er nur virtuelle Informationen wahrnimmt (vgl. Kirchhoff et al 2016, 6).

**Binokulare transparente HMDs** projizieren Informationen vor beide Augen, dennoch ist das Geschehen im Hintergrund weiter sichtbar (siehe z. B. Abb. auf: https://www.epson.de/products/see-through-mobile-viewer/moverio-bt-35e#accessories ). Problematisch können hierbei auch wieder ungünstige Lichtverhältnisse sein, da die virtuellen Objekte dann nur schwer zu erkennen sind. Dagegen kann eine Blende helfen, die das Bild verdunkelt, ähnlich wie bei einer Sonnenbrille (vgl. Dörner et al. 2019, 173).

Des Weiteren gibt es noch **Video See-Through-HMDs**, hierbei zeichnet eine Kamera zuerst die Umgebung auf und gibt diese in dann digitaler Form auf dem Display aus (vgl. Kirchhoff et al. 2016, 6; Dörner et al. 2019, 321).

Datenbrillen lassen sich durch unterschiedliche Funktionen steuern, ob durch Sprachsteuerung oder mit Hilfe integrierter Knöpfe und Touchpads (vgl. Bretschneider-Hagemes et al. 2016, 23-24). In Verbindung mit AR-Programmen lassen sich die Brillen anhand von Gesten steuern. Mit der Hand lassen sich Gesten ausführen, um das 3D Objekte zu bewegen (nach links oder rechts wischen). Das Gleiche gilt auch für das Zeigen auf ein Objekt, was zu weiteren Aktionen führt. (vgl. Dörner et al. 2019, 224, 234-237). Zusätzlich wird bei den meisten HMD-Modellen ein tragbarer Computer benötigt, der mit einer entsprechenden Software ausgestattet sein muss, um die Informationen abrufen zu können.

Mit diesen technischen Neuerungen hat man die Möglichkeit, Angestellte bei ihren Tätigkeiten zu unterstützen, ob durch Fernwartungen oder direkte Arbeitsanleitungen. Darüber hinaus können weitere Informationen und Daten direkt auf die HMDs übertragen und Aufgaben überwacht werden.

#### **3.3 Einsatzmöglichkeiten in der Produktion**

Prozesse werden immer komplexer, Arbeitsanweisungen immer umfangreicher und trotzdem wird gleichzeitig mehr Leistung von den Arbeitern erwartet. Dabei kann der Einsatz von AR und HMDs die Arbeit erleichtern, damit sind wichtige Informationen jeder Zeit abrufbar. Der Einsatz von HMD und AR bietet in der Produktion viele verschiedene Anwendungsmöglichkeiten, ob am Montageband, im Verpackungsbereich oder um Mitarbeiter zu schulen. Dadurch reduzieren sich Prozesskosten und die Qualität der Produkte wird sichergestellt (vgl. Hastings 2018, 2-3; Bretschneider-Hagemes et al. 2016, 24; Bullinger et al., 268).

Bei den Anwendungen mit AR oder HMDs handelt es sich immer um eine Interaktion zwischen Menschen und Computern, deshalb sind bei der Einführung dieser Technologien Gestaltungsrichtlinien nach der Norm DIN EN ISO 9241-110 zu berücksichtigen (vgl. Mätting et al. 2019, 3; Wrasse et al. 2015, 85; Bullinger et al. 2009, 256).

Der Einsatz und die Auswahl des jeweiligen HMD ist im Vorfeld sorgfältig zu planen und muss auf die Arbeitsbereiche und Aufgaben abgestimmt sein (vgl. Kirchhoff et al. 2016, 10). Zusätzlich sind bei der Implementierung von HMDs in Unternehmen verschiedene Kriterien zu beachten. Dazu zählen Tragekomfort, Gewicht, Steuerung, Bedienung sowie die Akzeptanz der Nutzer und nicht zuletzt spielt auch der Kostenfaktor eine Rolle. Des Weiteren sind bei HMDs zu beachten: die Displaygröße und der Abstand von Display zum Auge (vgl. Nikolic 2006, 8; Kirchhoff et al. 2016, 17).

HMDs kommen in der Industrie bisher nur in bestimmten Bereichen zum Einsatz. Bei den Unternehmen die bereits Erfahrung damit gemacht haben, konnte man positive Ergebnisse erzielen (vgl. Kirchhoff et al 2016, 9). Im Allgemeinen soll der Einsatz von internetfähigen HMDs helfen, Zeit zu sparen, da sich Informationen in Echtzeit übermitteln lassen. Zudem lassen sich digitalisierte Dokumente jederzeit aktualisieren. Durch angeleitete Arbeitsanweisungen sollen HMDs helfen, Fehler beim Ausführen von Tätigkeiten zu reduzieren. Der größte Nutzen besteht darin, dass Arbeiter freihändig arbeiten können (vgl. Kirchhoff et al 2016, 9- 13).

#### **Fertigungsplanung**

In der Fertigungsplanung sind digitale Fabriklayouts abbildbar und Logistikprozesse virtuell erzeugbar. Zusätzlich lassen sich damit Materialflüsse visuell darstellen (vgl. Pick et al. 2015, 145). Deshalb bezeichnet man diese virtuell aufbereiteten Fabriken als "Digitale Fabrik". Dadurch lassen sich im Vorfeld Verbesserungsmaßnahmen bei der Gestaltung und Auslegung von Maschinen einleiten (vgl. Dörner et al. 2019, 376).

#### Produktion/ Montagearbeiten

In der Produktion sind AR-Anwendungen und HMDs einsetzbar, um während der Montage digitalisierte Informationen anzuzeigen, wodurch ein Mitarbeiter genau sehen kann, welches Werkzeug dieser verwenden muss und in welchem Schritt welcher Handgriff zu verrichten ist. Das ermöglicht zum einen ein Arbeiten ohne Papieranleitungen, was somit zur Verkürzung der Montagezeiten führt und zum anderen wird die Arbeit erleichtert (vgl. Nikolic 2006, 1-4; Kirchhoff et al. 2016, 4-5).

Aus der Studie von Baird und Barfield geht hervor, dass der Einsatz von HMD-Brillen für die Umsetzung technischer Aufgaben besser geeignet ist, als mit herkömmlichen Papieranleitungen. Dabei wurden mit mehreren Probanden Tests durchgeführt, von denen jede Gruppe die gleiche Aufgabe hatte, einen Computer nach Anleitung zusammenzubauen. Jede Gruppe hat die gleichen Arbeitsanweisungen aber auf unterschiedlichen Formaten bzw. Endgeräten.

- 1 Gruppe: Papieranweisungen
- 2 Gruppe: Laptop mit PowerPoint Folien
- 3 Gruppe: Geschlossene monokulare HMD-Brillen
- 4 Gruppe: Durchsichtige monokulare HMD-Brillen

Dabei wurde festgestellt, dass die Gruppen 3/4 deutlich schnellere Fertigungszeiten (50% schneller) erzielen konnten, als die Gruppen 1/2 (vgl. Baird/Barfield 1999, 252-256). Daraus lässt sich ableiten, dass der Einsatz von HMDs ein hilfreiches Mittel ist und zu effizienten Ergebnissen führt.

#### Logistikprozesse

Für die Logistik eignet sich der Einsatz von AR-Anwendungen besonders gut, z. B. bei der manuellen Kommissionierung der Waren. Hierbei kann der Arbeiter auf einer HMD-Brille die Information zu Lagerort und Menge erhalten. Die Firma Ubimax hat für den Anwendungsfall im Logistikbereich ein spezielles Tool entwickelt, namens xPick, welches bei mehreren Unternehmen zum Einsatz kommt (siehe auch: https://www.ubimax.com/de/frontline/xpick ).

Des Weiteren können die AR-Anwendungen auch bei der Wareneingangs- und Ausganskontrolle, bei der Sortierung der Waren und bei Inventuren hilfreich sein. Zuletzt noch im Verpackungsbereich, dabei hat eine Studie ergeben, dass der Einsatz von AR-Anwendungen in diesem Bereich Kosten und Zeit sparen kann (vgl. Mätting et al. 2019, 2-8).

#### Mitarbeiterschulungen

Mit Hilfe von AR-Systemen können in der Produktion Fehlerraten minimiert werden. Des Weiteren lassen sich durch das Visualisieren von Arbeitsanleitungen ungelernte Arbeitskräfte schneller und einfacher schulen (vgl. Piepenstock 2020, 3).

AR-Systeme sind besonders hilfreich, wenn Arbeitssituationen in gefährlicheren Arbeitsumgebungen trainiert werden sollen. Diese sind mittels augmentierter 3D Simulation vor Ort zu erproben. Dabei sind die realen Maschinen mit virtuellen 3D-Objekten oder Informationen überlagert. Verschiedenste Anwendungsszenarien lassen sich damit durchspielen und gleichzeitig ist die Sicherheit der Lernenden zu jederzeit gewährleistet (vgl. PTC (1) 2018, 2-4).

Darüber hinaus sind Schritt-für-Schritt Anleitungen oder Arbeitsanweisungen direkt im Sichtfeld eingeblendet, um Fehler während der Ausführung von Aufgaben zu vermeiden und eine standardisierte Arbeit zu gewährleisten (vgl. Bretschneider-Hagemes et al. 2016, 23). Arbeitsanweisungen können auch mittels Bilder/Videos und kurzen Beschreibung den jeweiligen Arbeitsschritt unterstützen (vgl. Neges et al. 2015, 185-186). Zusätzlich sind Kontrollen und Überwachungen der Arbeitsschritte in Echtzeit möglich. Des Weiteren besteht die Möglichkeit, diese jederzeit zu aktualisieren, falls sich Prozessschritte ändern. Somit wird die Zahl fehlerhafter Teile, die zur Nachbesserung müssen, reduziert, wodurch die Qualität steigt und die Fertigungskosten sinken. Dies wiederum führt dazu, dass sich die Fertigungszeiten verkürzen und Liefertermine eingehalten werden (vgl. PTC (1) 2020, 2-5; Deloitte, 7).

Des Weiteren gilt es noch zu erwähnen, dass in den nächsten Jahren die meisten Arbeitskräfte, die derzeit in Produktionsstätten tätig sind, in den Ruhestand gehen. Deshalb sind neue Methoden unumgänglich, um neue Arbeitskräfte anzulernen und so einem Fachkräftemangel entgegen zu wirken (vgl. Maddox 2020, 3).

#### Remote-Assistenz/ Fernwartung

Remote Assistenzsysteme helfen Technikern bei Wartungsarbeiten, Reparaturen oder der Instandhaltung vor Ort und unterwegs. So können diese, falls ein Problem auftritt, Experten via Video- und Audioübertragung in Echtzeit hinzuschalten (vgl. Dörner et al. 2019, 380; Adler et al. 2015, 197). Diese können dann Information einblenden und genaue Anweisungen geben. Zudem können die Experten benötigte Dokumente, AR-Objekte oder Beschriftungen einblenden (vgl. PTC (1) 2020, 4; Deloitte, 7, siehe z. B. Abb. auf: https://de.dynabook.com/generic/dynaedge/ ). Durch die Fernunterstützung wird Zeit und vor allem Weg gespart, so dass kein Experte anreisen muss.

Im Folgenden werden Unternehmen vorgestellt, die bereits AR/HMD-Technologien in ihrem Unternehmen implementiert haben.

#### Toyota

Toyota arbeitet mit einer Softwarelösung der Firma PTC, dem Vuforia Chalk, welches die Anlagen bei allen Standorten Weltweit vernetzt. Hierbei geht es darum, dass die Mitarbeiter von überall Zugriff auf Daten in Echtzeit haben. Bei Problemen können so verschiedenen Experten mittels Live-Video Kontakt aufnehmen, um gemeinsam zu entscheiden, wie mit dem Problem umzugehen ist. Dadurch müssen nicht Mitarbeiter anreisen, um bei Problemen zu helfen (vgl. PTC (2) 2020, 1-3).

#### Bosch

Die Firma Bosch setzt auf AR-Technologie in eigenen Trainingscentern. Dabei verwenden die Teilnehmenden eine Microsoft HoloLens, mit der sie an unterschiedlichen Elektrobauteilen, wie Batterien oder Hybridelemente, AR-unterstützte Informationen auf dem HMD eingeblendet bekommen (siehe https://www.youtube.com/watch?v=VKa6xjJznLY ). Der Trainer kann mittels einer AR Plattform (CAP), welche eigens von Bosch konzipiert wurde und anhand eines Tablets bedient wird, zur gewünschten Zeit weitere AR-Elemente einblenden lassen. Besonders gut eignet sich die Technologie für Schulungsinhalte von komplexen Systemen. Außerdem könnten von überall aus Schulungstrainings erfolgen, durch das sogenannte Remote-Training (vgl. Bosch Mobility Solution 2020).

#### VW

Der Automobilkonzern Volkswagen hat im Jahr 2015 in seinem Werk in Wolfsburg begonnen, 3D-Datenbrillen im Bereich der Kommissionierung einzusetzen. Mittels eines Touchpads oder Sprachsteuerung wird die Brille bedient. Zudem erhalten die Mitarbeiter Informationen über den Entnahmeplatz der Ware sowie deren Teilenummer. Mit der Kamera der Brille wird während des Kommissionierens ein Barcode abgescannt und farblich gekennzeichnet, ob der richtige Code ausgewählt wurde (siehe https://www.volkswagenag.com/de/news/2015/11/3D\_smart\_glasses.html# ). Dadurch verbessert sich die Prozesssicherheit in der Produktion (vgl. VW (2) 2020).

Auch im Bereich der Berufsausbildung sieht VW große Potenziale durch die Verwendung von AR-Brillen. Durch digital aufbereitete Lehrinhalte sollen die Auszubildenden Informationen jederzeit abrufen können. Das Gleiche gilt für die Verwendung von Supporthilfen. Zusätzlich möchten sie damit erreichen, dass die Auszubildenden ihre Kompetenzen erweitern (vgl. VW (1) 2020). Des Weiteren hat VW den Konzernarbeitskreis Digitale Fabrik gegründet, in dem Fertigungshallen virtuell aufbereitet wurden. Dabei können Mitarbeiter aus allen Standorten mit einem virtuell erstellten Menschen gemeinsam Produktionshallen besichtigen und daran arbeiten (vgl. VW (3) 2020).

#### DHL

Das Unternehmen DHL hat im Jahr 2015 damit begonnen, Datenbrillen im Lagerbereich für die Kommissionierung einzusetzen (siehe https://www.dpdhl.com/de/presse/pressemitteilungen/2015/dhl-testet-augmented-reality-anwendung.html ). Dies wurde in Zusammenarbeit den Firmen Ricoh und Ubimax umgesetzt. Dabei wird mit AR-unterstütztem Vision Picking gearbeitet. Ein Mitarbeiter scannt mit seiner Datenbrille einen QR-Code und erhält dadurch schrittweise Informationen zu den Lagerplätzen der Ware und der Anzahl der zu entnehmenden Päckchen. Das Resultat war eine 25% Steigerung der Effizienz (vgl. DHL 2020).

#### Klosterfrau

Die Firma Klosterfrau HealthCare Group, welche Arzneimittel herstellt, hat im Jahr 2016 am Produktionsstandort Berlin eine Testphase für den Einsatz von Datenbrillen gestartet. Dabei wurden zuerst 12 Mitarbeiter mit "See-Through" HMD Brillen der Firma Picavi ausgestattet (siehe https://picavi.com/hardware/ ). Diese wurden im Lager eingesetzt, um zum einen die Mitarbeiter mit Arbeitsanweisungen zu unterstützen und zum anderen auch für die Nutzung bei der Wareneingangskontrolle. Hiermit wurde eine Zeitersparnis von 30% erzielt (vgl. Dekra 2020).

## **4 EINGESETZTE HARD- UND SOFTWARE**

Zilan Caglar – Hochschule Kaiserslautern, Kompetenzzentrum OPINNOMETH

In dieser Arbeit wird für die Umsetzung der verschiedenen Testszenarien und Versuche zum einen mit der Moverio BT-35E von Epson und zum anderen mit der DynaEdge AR100 von Toshiba (bzw. Dynabook) gearbeitet.

#### **4.1 Moverio BT-35E**

Die Moverio Bt-35E der Firma Epson (siehe Abb. auf: https://www.epson.de/products/seethrough-mobile-viewer/moverio-bt-35e#accessories ), bietet dem Anwender eine hohe Benutzerfreundlichkeit. Die Moverio BT-35E wurde im Jahr 2019 auf den Markt gebracht. Die AR-Brille verfügt über eine Si-OLED Display Technologie mit einer Auflösung von 1280x720 und einen Betrachtungswinkel von 23°. Die Brille kann außerdem AR-, sowie 3D-Inhalte darstellen. Zudem verfügt sie über eine integrierte fünf Megapixel Kamera und hat ein Gewicht von 119g. (vgl. Epson (3) 2020; Epson (1) 2020).

Die dazugehörige Epson Connection Box ermöglicht unterschiedliche Anschlussmöglichkeiten für HDMI oder USB-C, worüber die Inhalte durch direkten Zugriff übertragen und abgespielt werden können. Zudem bietet die Box Einstellungsmöglichkeiten der Helligkeit sowie der Lautstärkeregelung. Des Weiteren gibt es eine Taste, um das Display bei Bedarf auszuschalten. Das Modell der Moverio Bt-35E wurde speziell für die tägliche Anwendung konzipiert, weshalb sie robuster aufgebaut und gestaltet ist (vgl. Epson (2) 2020; Epson (1) 2020).

Die Moverio Bt-35E Datenbrille ist hauptsächlich für die Datenübertragung geeignet. Für AR-Anwendungen benötigt der Anwender ein spezielles SDK (Software Development Kit), um die verschiedenen Komponenten, wie Sensor, Kamera oder Display der Datenbrille vor der Anwendung anzusteuern und einzustellen. Auch Anbieter wie Wikitude bieten weitere SDK- Software für die Datenbrille von Epson an (vgl. Epson (4) 2020).

Bei den hier beschriebenen Untersuchungen wird die Moverio in Verbindung mit einem Dyna-Edge mini-PC von Toshiba (bzw. Dynabook) genutzt.

#### **4.2 DynaEdge De100/ AR100 Viewer**

Das Gerät der Firma Dynabook (Toshiba) erschien im Jahr 2018, mit dem Namen DynaEdge De-100 und seinem dazugehörigen AR100 Viewer (siehe Abb. auf: https://de.dynabook.com/laptops/dynaedge ). Der DE-100 arbeitet mit einem voll ausgestatteten mobilen mini Computer auf Windows 10 Basis. Der AR 100 Viewer ist eine monokulare Datenbrille mit einer Auflösung von 640x360 Pixeln und einem Betrachtungswinkel von 17°. Sie ist mit einem Gewicht von 48g sehr leicht (vgl. DynaEdge (1) 2020; Dynabook Europe 2020; Toshiba 2020).

#### **4.3 Ubimax Frontline**

Die Webbasierte Anwendung für den Computer, bietet die Möglichkeit, mit Hilfe des Frontline Creators Workflows zu erstellen. Diese lassen sich per Drag und Drop in die Oberfläche einbinden. Außerdem können auch eigens erstellte Power Point Folien importiert und automatisch zu Workflows generiert werden. Zusätzlich lassen sich Arbeitsanweisungen an einzelne Mitarbeiter zuweisen und die Daten auf die jeweiligen Datenbrillen übertragen. Somit können die jeweiligen Mitarbeiter diese über die HMD-Endgeräte abrufen. Darüber hinaus hat der Vorgesetzte jeder Zeit einen Überblick, wer welche Aufgaben erledigt und abgeschlossen hat (vgl. Dynabook 2020).

Frontline bietet seinen Nutzern verschiedene Softwarelösungen für unterschiedliche Einsatzbereiche einer Produktion an. Dazu gehören xAssist (Fernunterstützung), xInspect (Wartungsarbeiten), xMake (Arbeitsanweisungen) und xPick (Kommissionierung) (vgl. Ubimax (1) 2020).

Für die Umsetzung der Versuche und Testszenarien in dieser Arbeit werden xMake und xAssist verwendet, da sich hierbei auf die Erstellung von Arbeitsanweisungen und Fernunterstützung konzentriert wird.

**xMake** ist für Fertigungsprozesse in der Montage, Fertigung, Qualitätssicherung oder auch zum Einarbeiten von Mitarbeitern gedacht. Hierbei lassen sich Schritt für Schritt Anleitungen digital darstellen. Hierdurch bekommt der Nutzer alle wichtigen Informationen direkt im Sichtfeld angezeigt. Dabei lassen sich Fotos und Videos aufzeichnen (vgl. Ubimax (3) 2020: https://www.ubimax.com/de/frontline/xmake ).

**xAssist** bietet eine Fernunterstützung mittels Video- und Audioübertragung in Echtzeit. Dabei lassen sich Dokumente, AR-Elemente oder Befehle und Anmerkungen einblenden (vgl. Ubimax (2) 2020: https://www.ubimax.com/de/frontline/xassist).

## **5 SZENARIO 1: HMD ZUR UNTERSTÜTZUNG DER UNTER-WEISER\*INNEN**

Zilan Caglar, Mirjam Kyas und Christian M. Thurnes – Hochschule Kaiserslautern, Kompetenzzentrum OPINNOMETH

#### **4.1 Szenario 1: HMD-Unterstützung der Unterweiser\*innen bei TWI Job Instruction**

Dieses Szenario leitet sich aus einem der Hauptvorteile der HMD-Anwendungen ab: Das freihändige Arbeiten bei gleichzeitiger Möglichkeit, Dokumente (bzw. visuelle Informationen) lesen zu können. Während die meisten herkömmlichen Ansätze der Nutzung von HMD bei Arbeitsunterweisungen darauf abzielen, dass die Unterwiesenen sich die Information selbst abrufen, wird bei diesem Szenario von einer regulären und vollständigen Anwendung und Umsetzung der TWI JI Vier-Schritte-Methode ausgegangen.

Beteiligt sind somit eine unterweisende Person und eine unterwiesene Person, die sich während der Unterweisung beide gleichzeitig am Ort des Geschehens befinden. Bei einem regulären Vorgehen nach TWI JI nutzt die unterweisende Person während der gesamten Unterweisung die JI Taschenkarte (siehe z. B. Abb. 4) und ein so genanntes Tätigkeitsanalyseblatt (TAB, siehe z. B. Abb. 5). Unabhängig davon, ob diese beiden Dokumente als Papierblätter oder in elektronischer Form (auf Smartphone oder Tablet-Computer) mitgeführt werden, führt dies in der Praxis oftmals zu Unzulänglichkeiten. Es kann an geeigneten Ablageflächen für die Papiere mangeln. Oder aber eine Ablagemöglichkeit ist da, welche jedoch der lernenden Person Einblick in das TAB erlaubt – dies ist nicht erwünscht, da sie sich dann ggf. nicht auf die Unterweisung konzentriert, sondern durch das TAB abgelenkt ist.

#### **WIE MAN UNTERWEIST** Schritt 1 - Bereite den/die Mitarbeiter/in vor · Schaffe eine entspannte Atmosphäre Benenne die Tätigkeit Finde heraus, was die Person bereits weiß ■ Wecke das Interesse, die Tätigkeit zu erlernen · Bring die Person in die richtige Position Schritt 2 - Führe die Tätigkeit vor · Sage, zeige und verdeutliche jeden Wichtigen Schritt einzeln nacheinander · Wiederhole es und betone die Schlüsselnunkte · Wiederhole es und nenne die Gründe für die Schlüsselpunkte - Unterweise klar, vollständig und geduldig, aber gib ihnen nicht mehr Information, als sie auf einmal bewältigen können. Schritt 3 - Lass ihn/sie die Tätigkeit ausführen · Lass die Person die Tätigkeit ausführen - korrigiere Fehler · Lass die Person jeden Wichtigen Schritt erklären, während sie die Tätigkeit ausführt Lass die Person jeden Schlüsselpunkt erklären, während sie die Tätigkeit ausführt · Lass die Person die Gründe für die Schlüsselpunkte erklären. während sie die Tätigkeit ausführt Vergewissere Dich, dass die Person versteht. - Mach solange weiter, bis Du weißt, dass die Person verstanden hat. -praxisb Schritt 4 - Nachbereiten · Übergebe der Person die Verantwortung für die Tätigkeit · Benenne Ansprechpartner/innen für Fragen und Hilfe  $TWI$ · Sieh regelmäßig nach der Person und ihrer Arbeit · Ermutige dazu, Fragen zu stellen · Stell das Coaching langsam ein und beende die Nachbereitung 2020 HAT DER/DIE MITARBEITER/IN NICHT GELERNT. HAT DER/DIE ANLEITER/IN NICHT GELEHRT

*Abb. 4: JI-Taschenkarte (Rückseite, Beispiel) (2020b; https://www.TWI-praxisbuch.de )* 

|         | <b>Wichtige Schritte</b>       | Schlüsselpunkte                    | Gründe                                      |
|---------|--------------------------------|------------------------------------|---------------------------------------------|
|         | 1. Aufdrehen und Glätten       | 15 Zentimeter                      | Lang genug für die nächste<br>Tätigkeit     |
|         | 2. Rechte Schlaufe ma-<br>chen | Vor dem Hauptstrang                | Knoten funktioniert sonst<br>nicht          |
| $3_{-}$ | Linke Schlaufe machen          | Ende zu sich ziehen<br>$\mathbf 1$ | 1. Vereinfacht die nächste                  |
|         |                                | 2.<br>Unter dem Ende               | Bewegung                                    |
|         |                                | Hinter dem Hauptstrang<br>3.       | Knoten funktioniert sonst<br>2 <sup>1</sup> |
|         |                                |                                    | nicht                                       |
|         |                                |                                    | Knoten funktioniert sonst<br>3.             |
|         |                                |                                    | nicht                                       |
|         | 4. Ende durch Schlaufe         |                                    |                                             |
|         | stecken                        |                                    |                                             |
|         | 5. Straff ziehen               | Ende gleich lang<br>1.             | Der Knoten wird sonst<br>1                  |
|         |                                | 2. Schlaufen nach unter            | schief gezogen                              |
|         |                                | streifen                           | Knoten an der richtigen<br>2.               |
|         |                                | 3. Fest ziehen                     | <b>Stelle</b>                               |
|         |                                |                                    | 3.<br>Knoten geht nicht wieder              |
|         |                                |                                    | auf                                         |
|         |                                |                                    |                                             |

*Abb. 5: Tätigkeitsanalyse Zugentlastungsknoten (vgl. Graupp/Wrona 2016, 26-31)* 

Das Szenario soll prüfen, inwiefern mit der HMD-Technik die Vorteile des freihändigen Arbeitens für die unterweisende Person genutzt werden können.

Die Durchführung einer Unterweisung nach TWI Job Instruction folgt einem strikt vorgegebenen Ablauf. Die unterweisende Person soll diesen Ablauf anhand ihrer JI-Taschenkarte verfolgen – dies wirkt dem Vergessen oder Vertauschen einzelner Teilschritte entgegen. In ähnlicher Weise betrifft dies (bei Schritt 2 und 3 der JI-Vier-Stufen-Methode) das Tätigkeitsanalyseblatt. Auch dies soll nicht einstudiert aus dem Gedächtnis abgerufen werden. Die Information soll vor Ort verfügbar sein, damit sie möglichst gleichförmig, ohne Vertauschungen, Auslassungen oder Ergänzungen vor Ort genutzt wird.

Dieses Szenario soll daher weiterhin prüfen, inwiefern mit der HMD-Technik die unterweisende Person bei der Ausführung ihrer Arbeitsschritte (also der regelgerechten Durchführung der Unterweisung nach der JI Vier-Schritte-Methode) unterstützt werden kann.

#### **Ausstattung Unterweiser\*in Ausstattung Lernende\*r**

**HMD** 

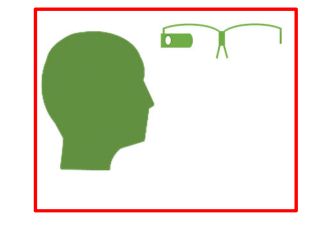

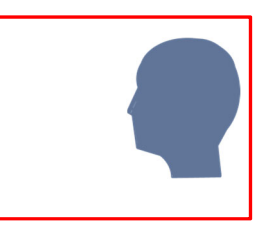

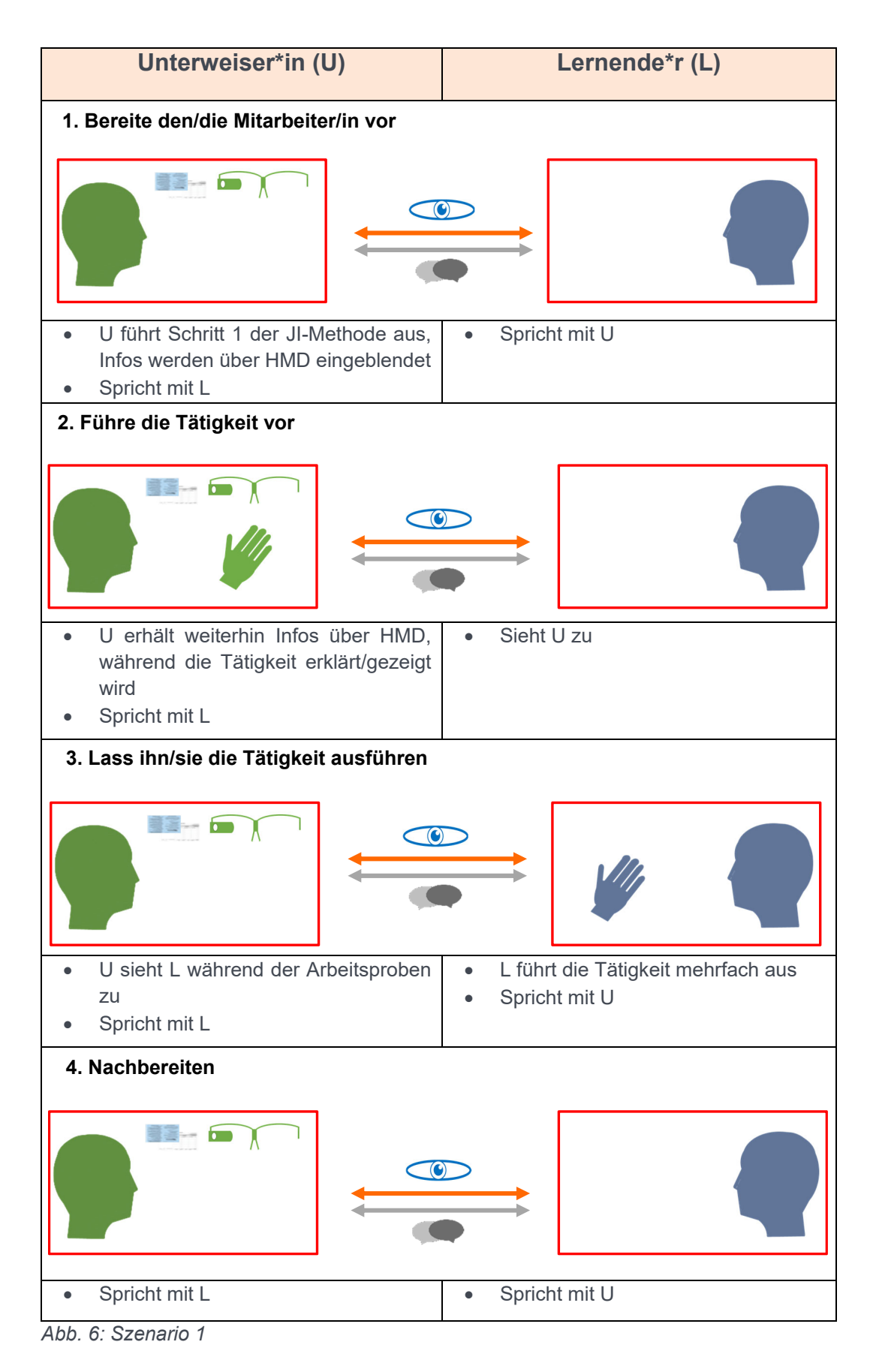

| $HMDs \rightarrow$ Datenbrillen sind immer mit dem mit DynaEdge<br>mini PC verbunden |
|--------------------------------------------------------------------------------------|
| Bildschirm mit integrierter Kamera                                                   |
| Externe Kamera (Logitech/ GoPro)                                                     |
| Unterweiser*in/Lernende*r                                                            |
| Ausführen der Tätigkeit                                                              |
| Taschenkarte und Tätigkeitsanalyseblatt                                              |

*Abb. 7: Legende für die Szenarien* 

#### **4.2 Versuche zur Umsetzung von Szenario 1**

Es wurden verschiedene Versuchsabläufe entwickelt, um dann jeden Versuch häufig durchführen zu können. Auf diese Weise sollten statistisch relevante Aussagen erzielt werden. Leider hat die Corona-Krise dazu geführt, dass im vorgesehenen Versuchszeitraum persönlichen Kontakte eingeschränkt waren. Somit konnten die Versuchsabläufe zwar entworfen werden – ihre Ausführung und die darauf basierenden Ergebnisse besitzen jedoch keine Allgemeingültigkeit, sondern sind als exemplarische Ergebnisse qualitativer Natur zu verstehen.

Die Versuche umfassen jeweils die Nutzung unterschiedlicher unterstützender Anzeigesequenzen zur Unterweisung einer lernenden Person in der Tätigkeit "Zugentlastungsknoten binden" über HMDs. Die anzuzeigenden Sequenzen wurden als Präsentationsfolien erstellt und auf den Frontline-Server geladen. Alle Versuche wurden mit den beiden zur Verfügung stehenden HMDs durchgeführt. Dies sollte auch bei ggf. zukünftig größeren Versuchsreihen so sein. Abbildung 8 zeigt die für den jeweiligen Versuchsaufbau erforderliche Hardware.

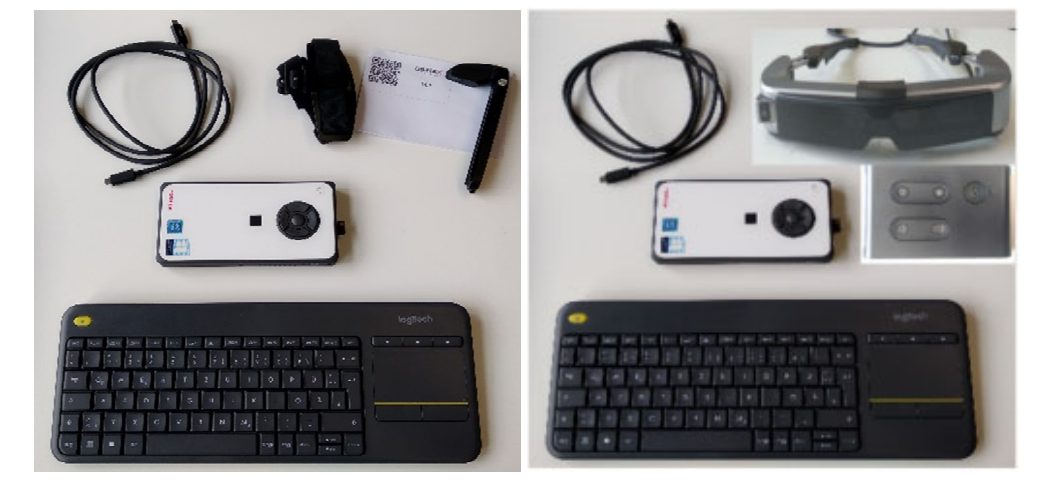

*Abb. 8: Hardware für die Versuchsdurchführung* 

#### **4.2.1 Tragekomfort und Steuerung**

Was den Tragekomfort betrifft, unterscheiden sich die genutzten Geräte insbesondere dadurch, dass das DynaEdge AR 100 (D) sowohl an einem Brillenrahmen, als auch an einem Stirnband befestigt werden kann, während die Epson Moverio BT35E-Brille (M) ausschließlich als Brille getragen wird. Bei ihrem Einsatz ist auch die Befestigung der Connection Box zu berücksichtigen. Die Steuerung der HMD-Darstellungen auf dem Mini-PC kann sowohl per Klicktaste am Mini-PC, am HMD oder auch mittels der genutzten Ubimax-Software per Sprachsteuerung erfolgen. Die Bewertungen der einzelnen Proband\*innen können mit Schulnoten in folgender Tabelle festgehalten werden.

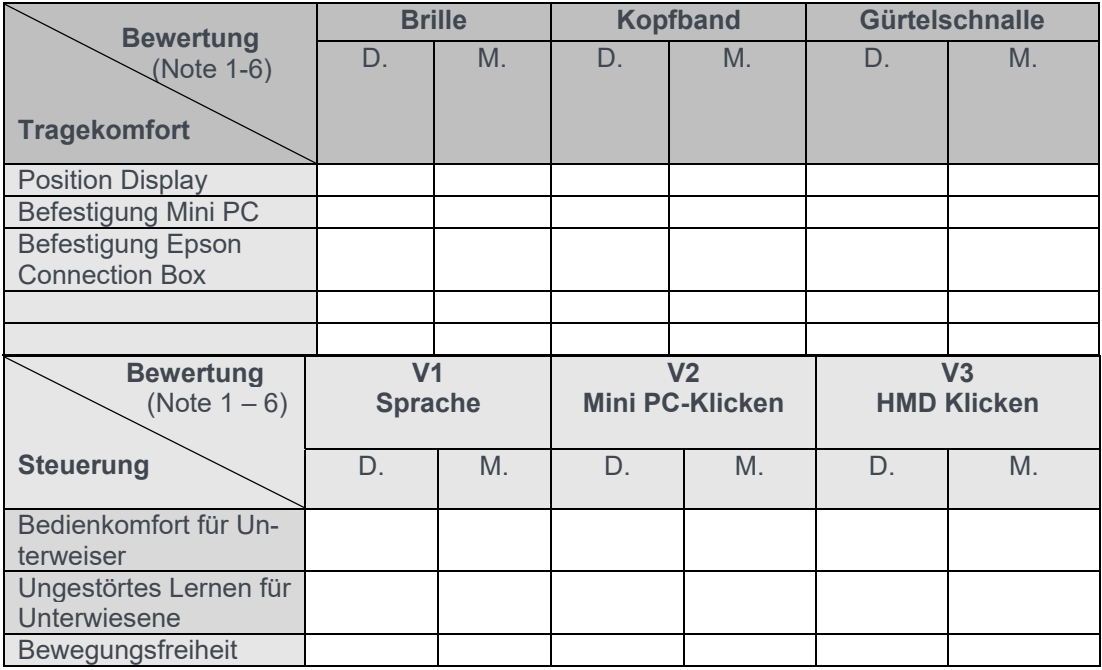

*Abb. 9: Kriterien Tragekomfort und Steuerung* 

#### **4.2.2 Lesbarkeit von Texten und Tabellen**

Um die JI-Taschenkarten- und TAB-Inhalte während der Unterweisung lesen zu können, muss eine bestimmte Menge Text leicht erfassbar sein.

Die Textmenge ist im Wesentlichen durch die JI-Methode vorgegeben und somit keine Variable für Lesbarkeitstests. Somit ergibt sich die Frage, mit welcher Darstellungsoption wieviel Text gut lesbar mit welchem HMD dargestellt werden kann. Die Antwort auf diese Fragestellung ist sicherlich auch vom individuellen Sehvermögen abhängig – weshalb eine Untersuchung mit einer größeren Proband\*innenzahl sinnvoll wäre. Der Versuchsaufbau lässt die Untersuchung folgender Variablen zu:

- Schriftgröße: 5 Schriftgrößen, jeweils normal/fett
- Farbe bzw. Kontrast: Schrift/Hintergrund in 13 Kombinationen
- Tabellengröße: 5 Tabellen mit unterschiedlichen Schriftgrößen

#### **4.2.3 Unterstützung bei JI-Schritt 1 und 4**

In den Schritten 1 und 4 der Vier-Stufen-Methode arbeitet die unterweisende Person die einzelnen Teilschritte der JI-Taschenkarte nacheinander ab.

Dieser Vorgang kommt der mit HMDs üblicherweise realisierten Unterstützung beim Abarbeiten eines Prozesses sehr nahe. Die Hypothese, dass die Taschenkarte eventuell mehr Unterstützung bieten könne, als die reine Vermittlung der einzelnen Teilschritte in der korrekten Reihenfolge, kann überprüft werden, in dem JI-Trainer\*innen verschieden aufbereitete Darstellungen der Taschenkarte in einzelnen Versuchen nutzen und bewerten. Die hierbei gestellten Fragestellungen lauten:

- Wie sicher fühlten Sie sich bezüglich der Ausführung der jeweils nächsten Aktivität?
- Wie beurteilen Sie den Arbeitsfluss bei dieser Variante?
- Wie gut bzw. vollständig sind die Elemente der TWI-Methode bei dieser Variante für Sie umsetzbar?
- Wie leicht fiel es Ihnen bei dieser Variante, sich innerhalb der Methode zu bewegen/navigieren?

Es wurden drei Varianten für die Versuche entwickelt. Bei Variante A1 ist jeweils nur ein Teilschritt in größtmöglicher Schrift dargestellt. Variante A2 zeigt alle Teilschritte, wobei durch Weiterklicken jeweils der nächste Teilschritt vergrößert dargestellt wird. Variante A3 entspricht am ehesten der Taschenkarte, da alle Teilschritte aufgelistet sind, was eine Navigation innerhalb der Teilschritte erübrigt (siehe Abb. 10).

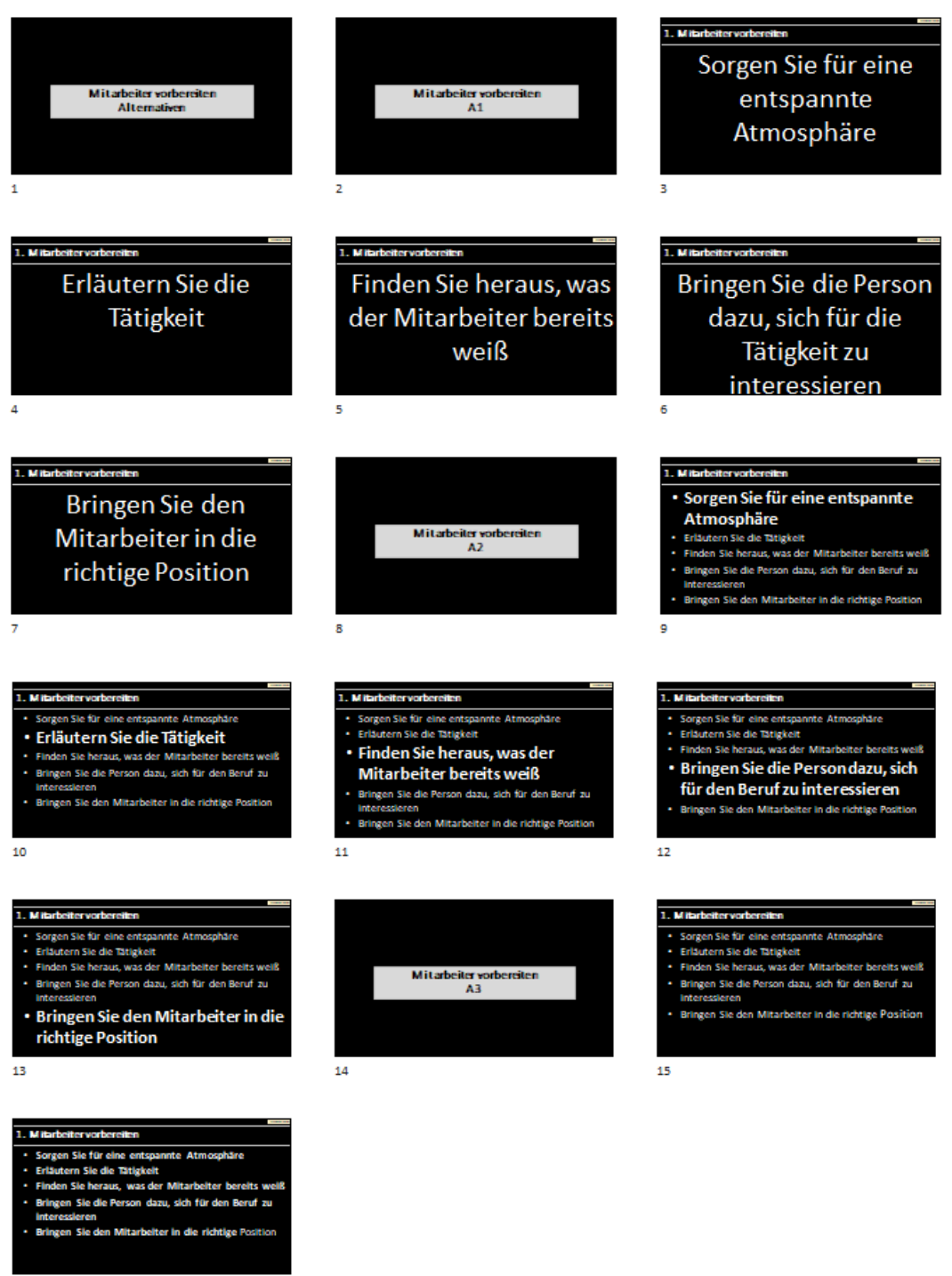

16

*Abb. 10: Schritt 1 - Alternativen 1 bis 3* 

#### **4.2.4 Unterstützung bei JI-Schritt 2**

Bei Schritt 2 müssen Unterweisende Taschenkarte und TAB im Blick haben, wobei das Hauptaugenmerk auf dem TAB liegt. Gleichzeitig müssen sie die Tätigkeit mehrfach ausführen und dabei den Wortlaut des TABs oft wiederholen.

Die Anzeigefläche des HMD ist begrenzt. Daher wurden zur Unterstützung des JI-Schritts 2 verschiedene Darstellungsalternativen entwickelt. Diese sollten einerseits durch ihre Abfolge den Arbeitsablauf des Unterweisens gemäß JI-Schritt 2 vermitteln und andererseits die Wichtigen Schritte, Schlüsselpunkte und Gründe für Schlüsselpunkte des TAB zur Verfügung stellen.

Die Alternative A1 stellt das TAB als Tabelle mit drei Spalten dar. Die jeweils auszuführende bzw. zu nennende/n Zelle/n werden jeweils rot markiert dargestellt. So weiss die unterweisende Person zu jedem Zeitpunkt, welche Elemente gerade zu nennen sind.

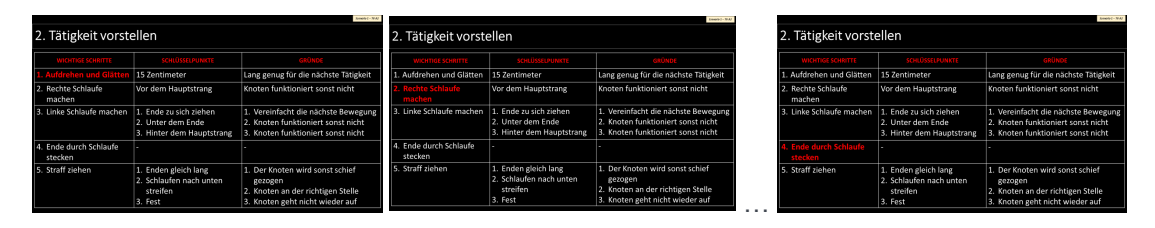

*Abb. 11: Schritt 2 - Alternative 1* 

Alternative 2 besitzt den gleichen Grundaufbau und auch die gleiche farbige Hervorhebung des jeweils aktuellen Schrittes. Jedoch sind anfänglich die jeweils nicht benötigten Spalten ausgegraut. Im Verlauf der Navigation baut sich der TAB dann nach und nach auf.

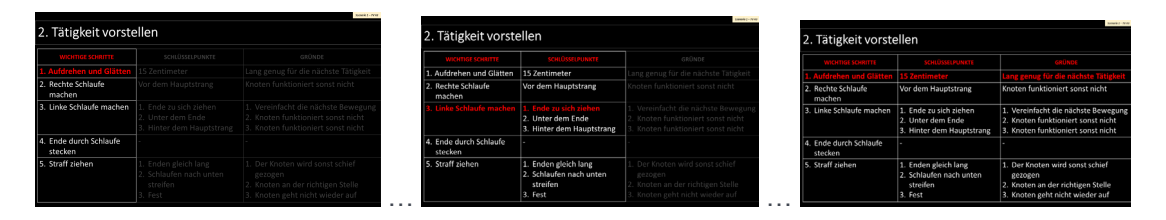

*Abb. 12: Schritt 2 - Alternative 2* 

Um ein größeres Schriftbild zu ermöglichen, wurde bei Alternative 3 jeweils nur eine Spalte des TAB dargestellt und der jeweilig aktuelle Teil davon graphisch hervorgehoben.

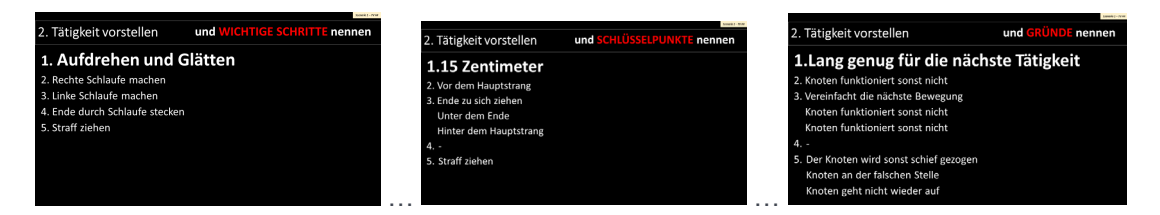

#### *Abb. 13: Schritt 2 - Alternative 3*

Eine rein graphische Orientierung wird mit Alternative 4 umgesetzt. Hier wird die jeweils aktuelle TAB-Zelle angesteuert und hervorgehoben, die Textinhalte müssen zuvor memoriert werden. Diese Alternative erfüllt nicht die Grundvoraussetzungen des Szenarios, sie war aber hilfreich, um die fünfte Alternative zu entwickeln.

Alternative 5 stellt eine Kombination aus den Alternativen 3 und 4 dar. Es werden die Textinhalte jeweils einer TAB-Spalte in großer Schrift dargestellt. Der jeweils aktuell zu nennende Text ist hervorgehoben. Darüber hinaus ist auf der rechten Seite der TAB schematisch als Tabelle ohne Inhalt dargestellt. Die jeweils aktuelle Zelle ist rot markiert. Der Text vermittelt also den Informationsinhalt und die schematische TAB-Darstellung die jeweilige Position im TAB.

Leanagil Design-TRIZing: HMD- und Videounterstützung für die TWI JI-Methode

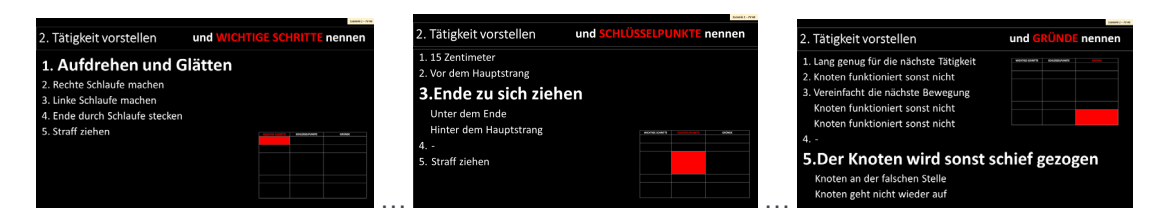

*Abb. 14: Schritt 2 - Alternative 5* 

Aus einer Reduktion von Alternative 5 ergab sich Alternative 6. Der Textinhalt wurde auf den der jeweils aktuellen TAB-Zeile reduziert, wobei gleichzeitig in der schematischen TAB-Darstellung die Position angezeigt wird. Wie auch bei der vorhergehenden Alternative ist in der Kopfzeile auch schriftlich festgehalten, ob es sich um einen Wichtigen Schritt, einen Schlüsselpunkt oder Gründe handelt.

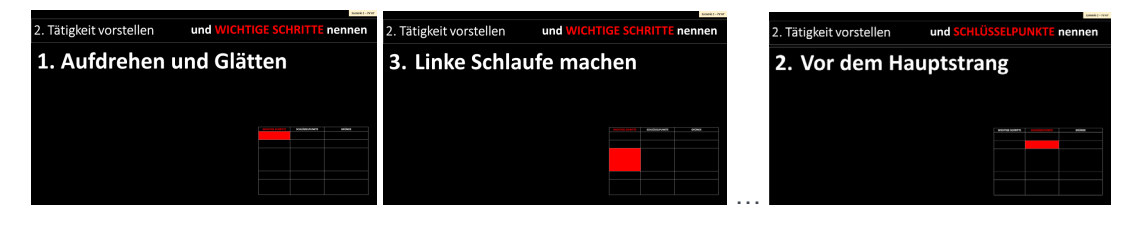

*Abb. 15: Schritt 2 - Alternative 6* 

#### **4.2.4 Unterstützung bei JI-Schritt 3**

Bei Schritt 3 muss die unterweisende Person stark auf die korrekte Ausführung der Tätigkeit durch die lernende Person achten. Das TAB dient nicht nur als Kontrollblatt für die Vollständigkeit der Tätigkeitsausführung, sondern auch zur Kontrolle der vollständigen Memorierung der Wichtigen Schritte, Schlüsselpunkte und Gründe für die Schlüsselpunkte durch die lernende Person.

Die Alternative 1 zeigt lediglich den TAB in Gänze – es ist keine weitere Navigation innerhalb des Schrittes vorgesehen. Dies entspricht der üblichen klassisch-analogen Vorgehensweise bei diesem Schritt bzgl. TAB. Eine prozessuale Unterstützung für die unterweisende Person mit Hilfe der Taschenkarteninformationen ist nicht gegeben.

| 3. Arbeitsprobe                   |                                                                          | Greenic J - AF 42                                                                                                  |
|-----------------------------------|--------------------------------------------------------------------------|----------------------------------------------------------------------------------------------------|
| <b>WICHTIGE SCHRITTE</b>          | <b>SCHLÜSSELPUNKTE</b>                                                   | GRÜNDE                                                                                                    |
| 1. Aufdrehen und Glätten          | 15 Zentimeter                                                            | Lang genug für die nächste Tätigkeit                                                                               |
| 2. Rechte Schlaufe<br>machen      | Vor dem Hauptstrang                                                      | Knoten funktioniert sonst nicht                                                                                    |
| 3. Linke Schlaufe machen          | 1. Ende zu sich ziehen<br>2. Unter dem Ende<br>3. Hinter dem Hauptstrang | 1. Vereinfacht die nächste Bewegung<br>2. Knoten funktioniert sonst nicht<br>3. Knoten funktioniert sonst nicht    |
| 4. Ende durch Schlaufe<br>stecken |                                                                          |                                                                                                    |
| 5. Straff ziehen                  | 1. Enden gleich lang<br>2. Schlaufen nach unten<br>streifen<br>3. Fest   | 1. Der Knoten wird sonst schief<br>gezogen<br>2. Knoten an der richtigen Stelle<br>3. Knoten geht nicht wieder auf |

*Abb. 16: Schritt 3 - Alternative 1* 

Alternative 2 entspricht der Alternative 2 aus den Versuchen zu Schritt 2.

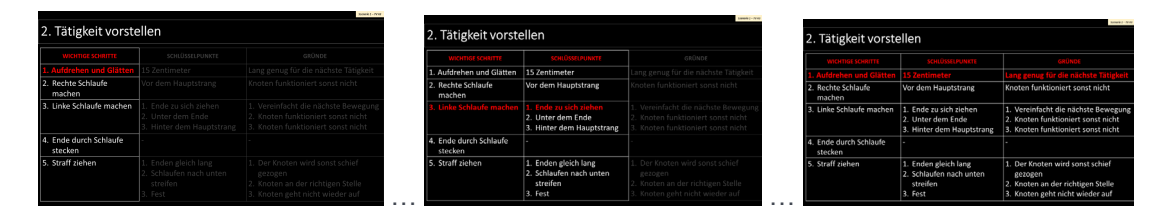

*Abb. 17: Schritt 3 - Alternative 2* 

Alternative 3 umfasst eine Gesamtdarstellung des TAB mit farbiger Hervorhebung der jeweils aktuellen Zelle/n.

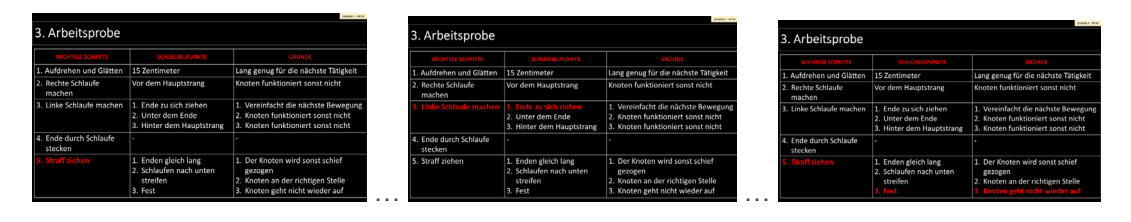

*Abb. 18: Schritt 3 - Alternative 3* 

Die Alternativen 4, 5 und 6 wurden ebenfalls bereits in gleicher Weise für Schritt 2 entwickelt.

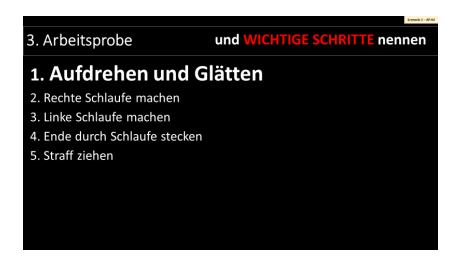

*Abb. 19: Schritt 3 - Alternative 4* 

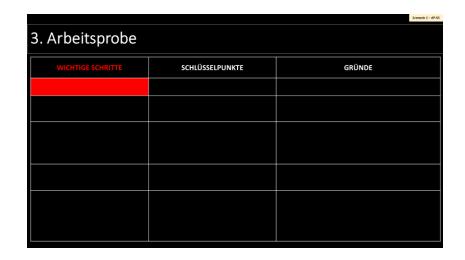

*Abb. 20: Schritt 3 - Alternative 5* 

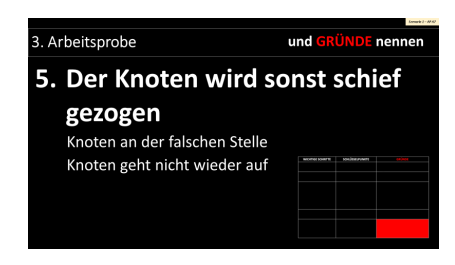

*Abb. 21: Schritt 3 - Alternative 6* 

## **6 SZENARIO 2: TWI JI-UNTERWEISUNG BEI RÄUMLICHER TRENNUNG**

Zilan Caglar, Mirjam Kyas und Christian M. Thurnes – Hochschule Kaiserslautern, Kompetenzzentrum OPINNOMETH

Für das Szenario 2 ergeben sich sehr viele Möglichkeiten, eine videotechnische Unterstützung mit HMD oder anderen Hilfsmittel zu testen. Nach einer kurzen Beschreibung des Szenarios werden die bislang entwickelten Versuche kurz erläutert.

## **4.1 Szenario 2: HMD-Unterstützung der Unterweiser\*innen bei TWI Job Instruction**

Seit Beginn der Corona-Krise ist vielerorts der Ruf nach Online-Lösung für bislang in Präsenz ausgeführte Prozesse laut geworden. Am Kompetenzzentrum OPINNOMETH wurde dieses Szenario bereits vorher auf die ToDo-Liste gesetzt. Grund hierfür war die Erkenntnis, dass viele Unternehmen räumlich verteilt sind und es in verschiedenen Situationen praktisch sein könnte, Unterweisungen mit der JI-Methode auch räumlich verteilt durchführen zu können:

- Ein Unternehmen mit unterschiedlichen Produktionsstätten (mit gleicher Ausstattung) hat nicht an jedem Standort TWI-ausgebildete Anleiter\*innen. Oder für manche Spezialgebiete, die an verschiedenen Standorten von Relevanz sind, gibt es im Unternehmen nur wenige Expert\*innen, welche die Unterweisung durchführen können.
- Ein Unternehmen möchte durch die Unterweisung einer Tätigkeit durch den immer gleichen, sehr kleinen Personenkreis die Standardisierung der Arbeitstätigkeiten weiter vorantreiben.
- Ein Unternehmen betreibt an verschiedenen Orten Dojos (bzw. Anlernwerkstätten), in denen neue Mitarbeiter\*innen in wichtigen Grundtätigkeiten (z. B. Standardmontagetätigkeiten) trainiert werden. Diese Unterweisungen sind überall gleich – es wäre denkbar, dass eine unterweisende Person an einem Ort ausreichend ist.
- ...

Bei Szenario 2 geht es also darum, möglichst alle wesentlichen Elemente einer Unterweisung nach der TWI JI-Methode zu realisieren, während unterweisende und unterwiesene Person sich nicht am gleichen Ort befinden.

Um die räumlich verteilte Kommunikation zu ermöglichen, muss eine bidirektionale Audio-/Video-Übertragung stattfinden, mit mindestens einer Aufnahmequelle pro Ort. Hieraus ergeben sich verschiedene mögliche Kombinationen der Hard- und Softwarenutzung. Abbildung 22 zeigt einige Variationsmöglichkeiten im Überblick.

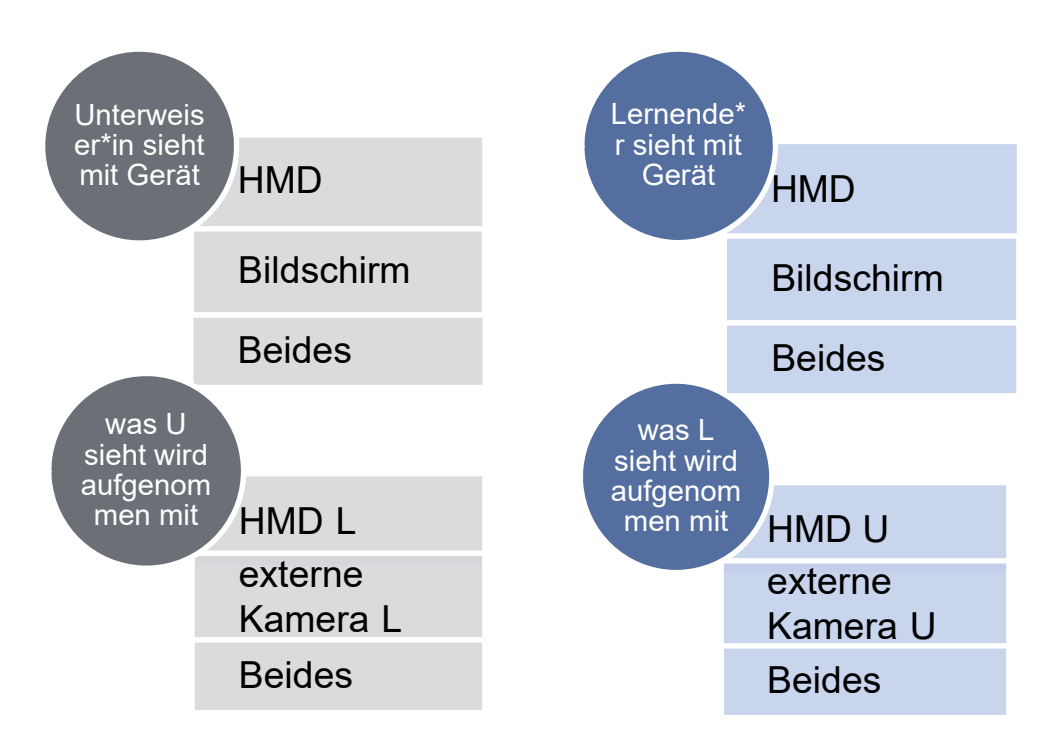

*Abb. 22: Technische Umsetzungsmöglichkeiten für räumlich verteilte JI-Unterweisungen* 

#### **4.2 Versuche zur Umsetzung von Szenario 2**

Ein Blick auf Abbildung 22 verdeutlicht, dass es hier sehr viele Kombinationsmöglichkeiten geben kann – insbesondere, wenn mehr als eine Kamera an einem Ort genutzt wird. Diese Anzahl möglicher Versuche erhöht sich weiter, wenn verschiedene Online-Kolaborationswerkzeuge, wie z. B. Videokonferenzsoftwares, eingesetzt werden.

Daher wurde bei Szenario 2 von Anfang an auf ein eher exploratives Vorgehen gesetzt – auch weil hierbei zu Beginn der Arbeiten bereits klar war, dass eine Versuchsdurchführung mit einer größeren Anzahl Proband\*innen nicht möglich sein würde. Die Versuche waren nicht an der sehr hohen Zahl möglicher Szenariovarianten ausgerichtet, sondern an einzelnen Kommunikationsaspekten, die ggf. dann in unterschiedlichen Szenariovarianten relevant sind (siehe Abb. 27).

Die Bewertung der Versuchsergebnisse kann auch bei zukünftigen Wiederholungen der Versuche mit folgender Tabelle durchgeführt werden. Sie ist an den Schritten der JI-Methode orientiert, da je nach Schritt unterschiedliche Kommunikationsanforderungen gelten. Das aktuelle Vorgehen verzichtete hier aufgrund der geringen Anzahl an unterweisenden und unterwiesenen Personen auf eine quantitative Bewertung der Versuche. Stattdessen sollen im Bewertungsgespräch qualitative Erkenntnisse gesammelt und notiert werden. Zu beachten ist, dass bei allen Fragen beide beteiligten Personen befragt werden müssen.

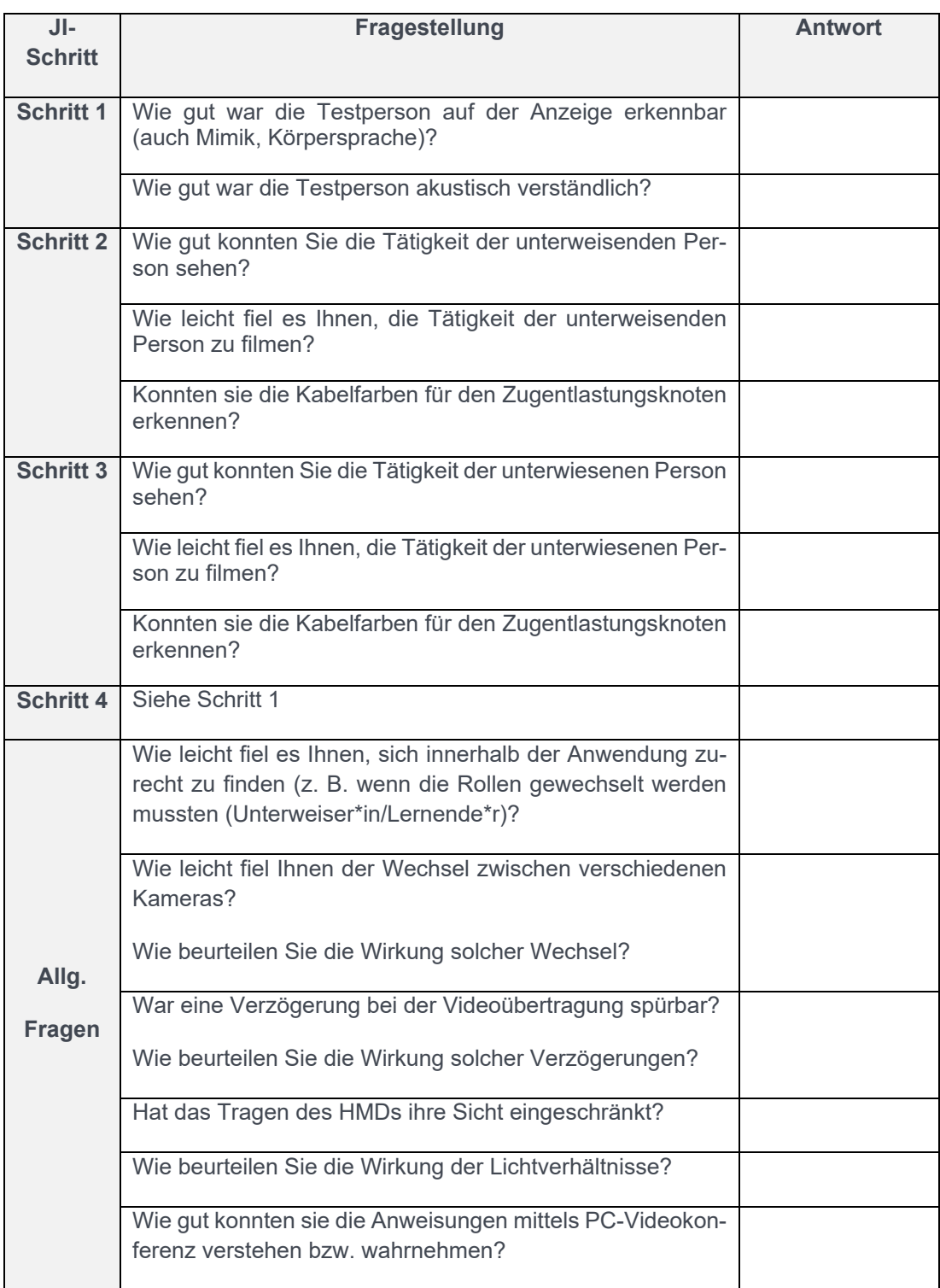

*Abb. 23: Bewertungsfragen (beide Personen)* 

Neben diesen Fragestellungen ergeben sich im Laufe der Versuchsdurchführung weitere Fragen im Einzelfall, die wegen des explorativen Charakters der Untersuchung dann hinzugefügt werden können.

Vor diesem Hintergrund wurden folgende Versuche entwickelt:

- Einsatz der Frontline Support- und Konferenzsoftware (primär als HMD-Videokonferenz)
- Einsatz der Zoom Videokonferenzsoftware (primär als Laptop-Videokonferenz)
- Einsatz unterschiedlicher Display-/Kamerakombinationen für die Beurteilung der Szenariovarianten 2a, 2b, 2c (siehe Abb. 24-26)
- hieraus ergaben sich weitere Experimente zur Gestaltung einer kontrollierten Umgebung (siehe Kapitel 7)

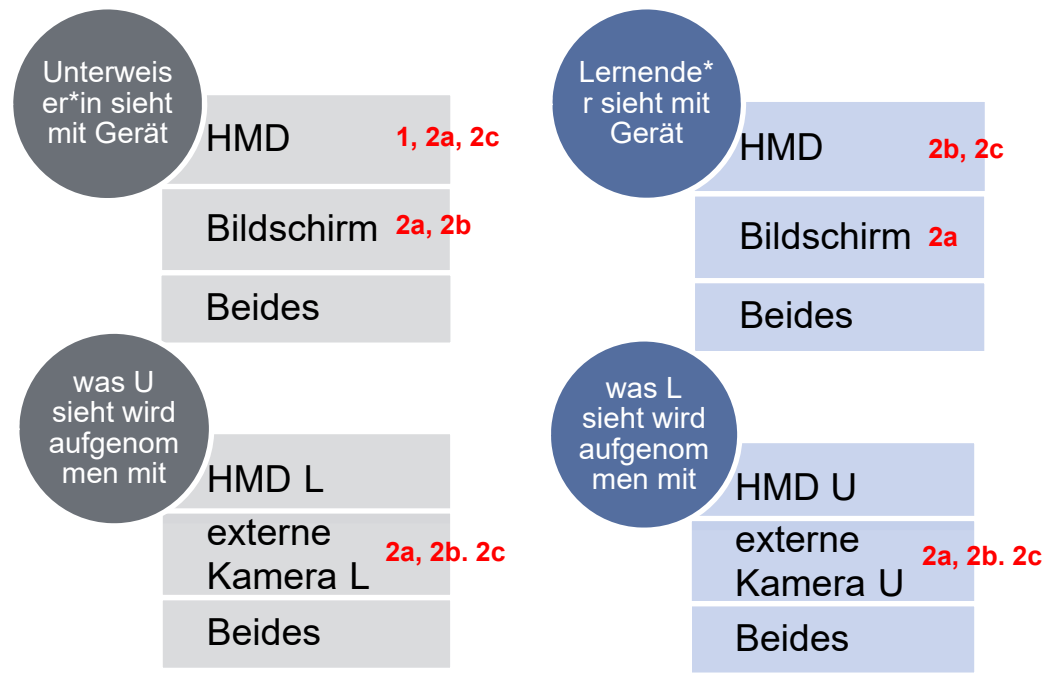

*Abb. 23: Untersuchte Szenariovarianten* 

### Aufbau Unterweiser\*in **Aufbau Lernende\*r**

- HMD
- **Computer** mit Kamera

 Externe Kamera

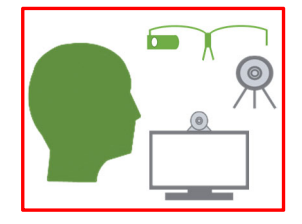

*Abb. 24: Szenario 2a* 

- **Computer** mit Kamera **•** Externe
- Kamera

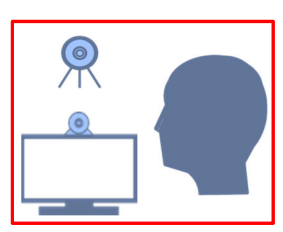

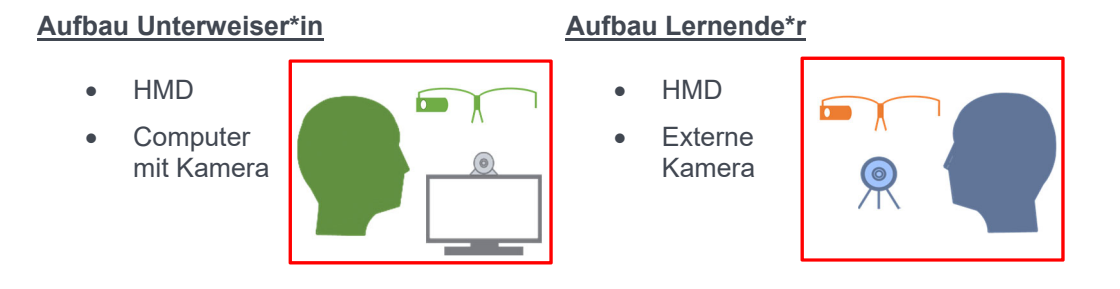

*Abb. 25: Szenario 2b* 

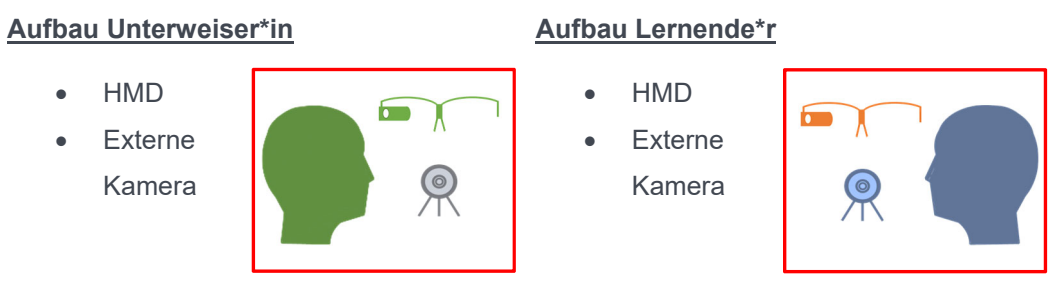

*Abb. 26: Szenario 2c* 

Die folgende Matrix gibt einen Überblick der Versuche und ihrer Relevanz (x) für die einzelnen Szenarien.

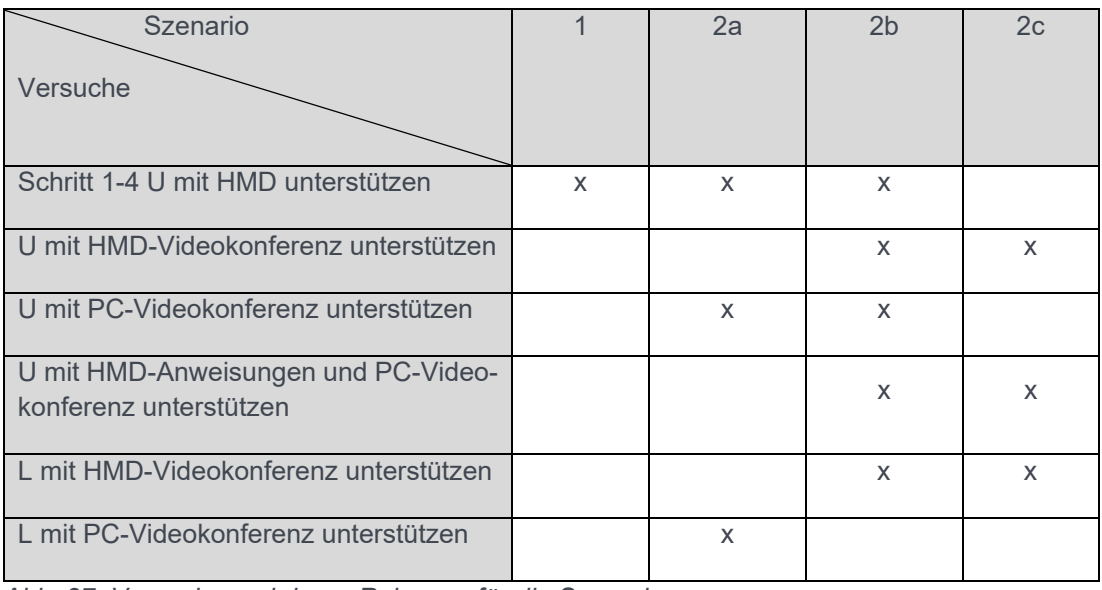

*Abb. 27: Versuche und deren Relevanz für die Szenarien* 

## **7 VORLÄUFIGE ERGEBNISSE UND INTERPRETATION**

Christian M. Thurnes, Zilan Caglar, Mirjam Kyas – Hochschule Kaiserslautern, Kompetenzzentrum OPINNOMETH

Zunächst sei nochmals darauf hingewiesen, dass die durchgeführten Tests und Versuche lediglich auf einer qualitativ-explorativen Basis erfolgt sind, da gegenüber der ursprünglichen Planung keine Testreihe zur Gewinnung statistisch relevanter Ergebnisse erfolgen konnte. Die Darstellung der Ergebnisse bzw. Ergebnisinterpretationen ist daher auch stark durch die persönlichen Eindrücke und jeweiligen Vorkenntnisse der handelnden Personen geprägt. Prof. Thurnes ist zertifizierter TWI JI-Trainer und viele der qualitativen Bewertungen beziehen sich auf seine praktische Industrieerfahrung beim Einsatz der TWI-Methoden.

#### **7.1 Head Mounted Displays**

Bei den HMDs wurden mögliche Unterschiede im Tragekomfort der beiden genutzten Modelle betrachtet. Beide Varianten sind an den Mini-PC am Gürtel angeschlossen. Dies ermöglicht den Einsatz von relativ leichten HMDs, da der Rechner dann nicht ins HMD integriert ist. In beiden Varianten ist auf dem Foto der Kabelverlauf zu erkennen. Diese sind in einem realen Arbeitsumfeld entsprechend unter der Kleidung zu führen und sowohl hinsichtlich des Blickfelds, als auch hinsichtlich der Gerätschaften ist im jeweiligen Arbeitsumfeld die arbeitssicherheitstechnische Unbedenklichkeit zu prüfen. Beide Gerätekombinationen ließen sich sowohl über Tasten als auch über Sprachsteuerung bedienen.

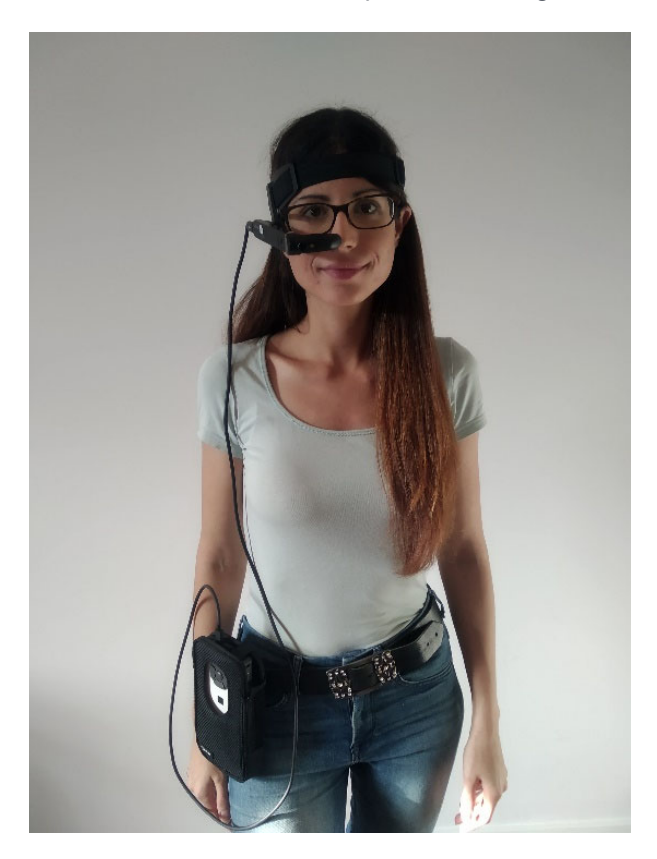

*Abb. 28: Monokulares geschlossenes HMD (Dynabook/Toshiba DE 100 Mini-PC mit Dynabook AR 100)* 

Das monokulare geschlossene HMD kann entweder auf einem Brillenrahmen oder auch am Stirnband (siehe Abbildung 28) getragen werden. Auch eine Befestigung an Kappe oder Helm ist möglich. Auch (Sicherheits-)Brillenträger finden somit eine entsprechende Tragemöglichkeit. Die Anzeige vor einem Auge lässt sich leicht fokussieren und stört das Blickfeld nicht bei Geradeaussicht. Helle Schrift auf dunklem Grund lässt sich sehr gut wahrnehmen. Text- und Tabellengröße müssen tendenziell etwas größer sein, als beim genutzten binokular transparenten HMD.

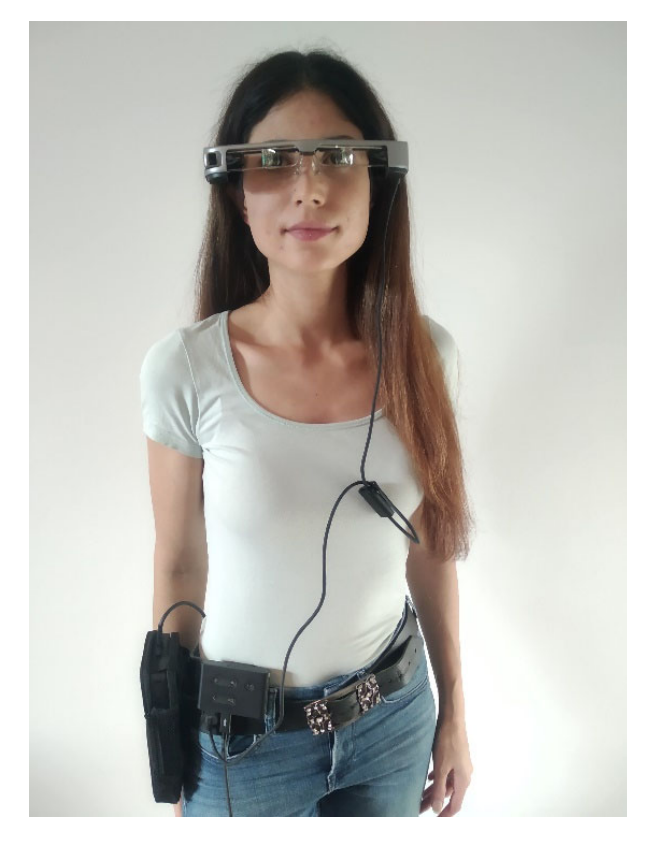

*Abb. 29: Binokular transparentes HMD (Dynabook/Toshiba DE 100 Mini-PC mit Epson Moverio BT35E)* 

Das eingesetzte binokular transparente HMD verfügt über eine am Gürtel tragbare Steuerbox. Die Technik des Brillengestells erlaubt auch ein Tragen über einer gewöhnlichen Brille. Die Erfassung von Text und Tabellen mit beiden Augen fällt tendenziell leichter, als beim monokularen Gerät. Die Lesbarkeit von Texten und Tabellen ist auch bei vergleichsweise etwas kleineren Schriftarten noch gegeben. Allerdings ist das Display permanent im Blickfeld. Das wechselweise Fokussieren von Display oder Arbeitsfläche ist gewöhnungsbedürftig. Ein stark veränderlicher Hintergrund wirkt ggf. störend – hierzu gab es jedoch unterschiedliche Meinungen bei den Proband\*innen.

#### **Zusammenfassung HMDs:**

- Das Tragen des Rechners am Gürtel sorgt für ein relativ leichtes HMD.
- Kabelführung und Sicherheitsaspekte sind zu beachten.
- Text- und Tabellengröße konnten beim binokular transparenten HMD kleiner gewählt werden.
- Das monokular geschlossene HMD ist einfacher nutzbar, da das Display nicht in der Hauptblickrichtung liegen muss und ein veränderlicher Hintergrund weniger stört.
- Auf dieser Basis lässt sich keine tatsächliche Präferenz aussprechen, sondern eine Auswahl sollte sich an der Situation (Person, Tätigkeit, Umfeld) orientieren.
- Die Nutzung spezifischer Software ist sehr hilfreich. Insbesondere die Sprachsteuerung erlaubt eine freihändige Navigation durch den Prozess.

#### **7.2 Szenario 1: HMD-Unterstützung Unterweiser\*in**

Für das Szenario 1 wurden JI-Taschenkarte und JI-Tätigkeitsanalyseblatt (TAB) auf unterschiedliche Art und Weise für die Nutzung auf den HMDs digital umgesetzt. Es ging dabei nicht nur um eine einfache Digitalisierung der beiden Dokumente, sondern insbesondere auch um die didaktische bzw. prozessuale Unterstützung der unterweisenden Person.

Zunächst lässt sich festhalten, dass die unterweisende Person bei entsprechender Aufbereitung der angezeigten Informationen stark bei der JI-gerechten Durchführung der Unterweisung unterstützt werden kann. Die Sprachsteuerung ist insbesondere bei JI-Schritt 2 sehr hilfreich – bei den Schritten 1, 3 und 4 könnte sie eher störend wirken. Dies wäre weiter zu untersuchen. Es empfiehlt sich, zur Navigation mittels Sprachsteuerung immer die gleichen und sprachlich simplen Befehle zu verwenden, um Navigationssignal von Informationsinhalt zu trennen.

Die Unterstützung bei JI-Schritt 1 und 4 ist bei der Darstellungsvariante A2 (siehe Abbildung 10) besonders stark ausgeprägt. Insbesondere Unterweisende, die nicht tagtäglich mit der Taschenkarte arbeiten, werden hierbei einerseits präzise von Teilschritt zu Teilschritt geführt und haben aber gleichzeitig andererseits immer die Orientierung, an welcher Stelle im Gesamtablauf sie sich befinden, was als Nächstes zu tun ist und was bereits gesagt wurde.

Die Unterstützung für die JI-Schritte 2 und 3 verschmilzt die Inhalte von Taschenkarte und TAB miteinander. Bei Schritt 2 stach die Darstellungsalternative A2 (siehe Abb. 12) hervor. Der sukzessive Aufbau der TAB-Darstellung impliziert den Unterweisungsprozess nach Taschenkarte sehr gut. Gegenüber der gewöhnlichen Vorgehensweise erhält die unterweisende Person so nicht nur alle erforderlichen Informationen, sondern die Gefahr einer fehlerhaften Doppelnennung oder des "Verirrens" im TAB sinkt deutlich. Sollte ein TAB genutzt werden, das nicht mehr vollständig in einer Bildschirmansicht darstellbar ist, kann diese Darstellungsalternative entweder rollierend oder mehrseitig genutzt werden.

Bei Schritt 3 hingegen hat sich die Alternative A3 (siehe Abbildung 18) als sehr hilfreich erwiesen, bei welcher der gesamte TAB-Inhalt angezeigt wird, die Nennungen der lernenden Person jedoch mit Hilfe von farblichen Hervorhebungen verfolgt werden. Die unterweisende Person hat so jederzeit sowohl Gesamtüberblick, als auch die konkrete Position im Unterweisungsablauf im Blick.

Insgesamt erschien die Unterweisung mit HMD-Unterstützung etwas ermüdender, als ohne. Dies kann durchaus mit der ungewohnten Situation zusammenhängen. Um hier gesicherte Aussagen treffen zu können, sollten längere Versuchszeiträume mit mehreren Unterweisungen genutzt werden.

#### **Zusammenfassung Szenario 1:**

- HMD-Unterstützung vereinfacht die Unterweisung nach JI-Methode: zum einen wegen des freihändigen Arbeitens und zum anderen wegen der Ablaufunterstützung durch die prozessuale Gestaltung der angezeigten Informationen.
- Sprachsteuerung ist mindestens bei Schritt 2 hilfreich darf aber nicht verwirrend wirken.
- Darstellungsalternative A2 (siehe Abb. 10) bietet der unterweisenden Person starke Unterstützung bei den JI-Schritten 1 und 4.
- Im JI-Schritt 2 bietet die Darstellungsalternative A2 (siehe Abb. 12) eine sehr gute Unterstützung.
- JI-Schritt 3 wird mit der Darstellungsalternative A3 (siehe Abb.18) deutlich unterstützt.
- Fragen zur schnelleren oder ggf. auch langsameren Ermüdung bei Nutzung der HMD-Unterstützung sind noch offen.

#### **7.3 Szenario 2: Räumlich verteilte Unterweisung nach JI-Methode**

Wie bereits geschildert ließen sich zu Szenario 2 bislang lediglich grundsätzliche Erkenntnisse gewinnen. Zunächst einmal ist festzuhalten, dass prinzipiell die Anwendung der JI-Methode auch räumlich verteilt möglich ist. Es handelt sich um eine bidirektionale Audio-/Video-Übertragung, in der alle methodisch relevanten Kommunikationselemente umgesetzt werden (siehe Abb. 30).

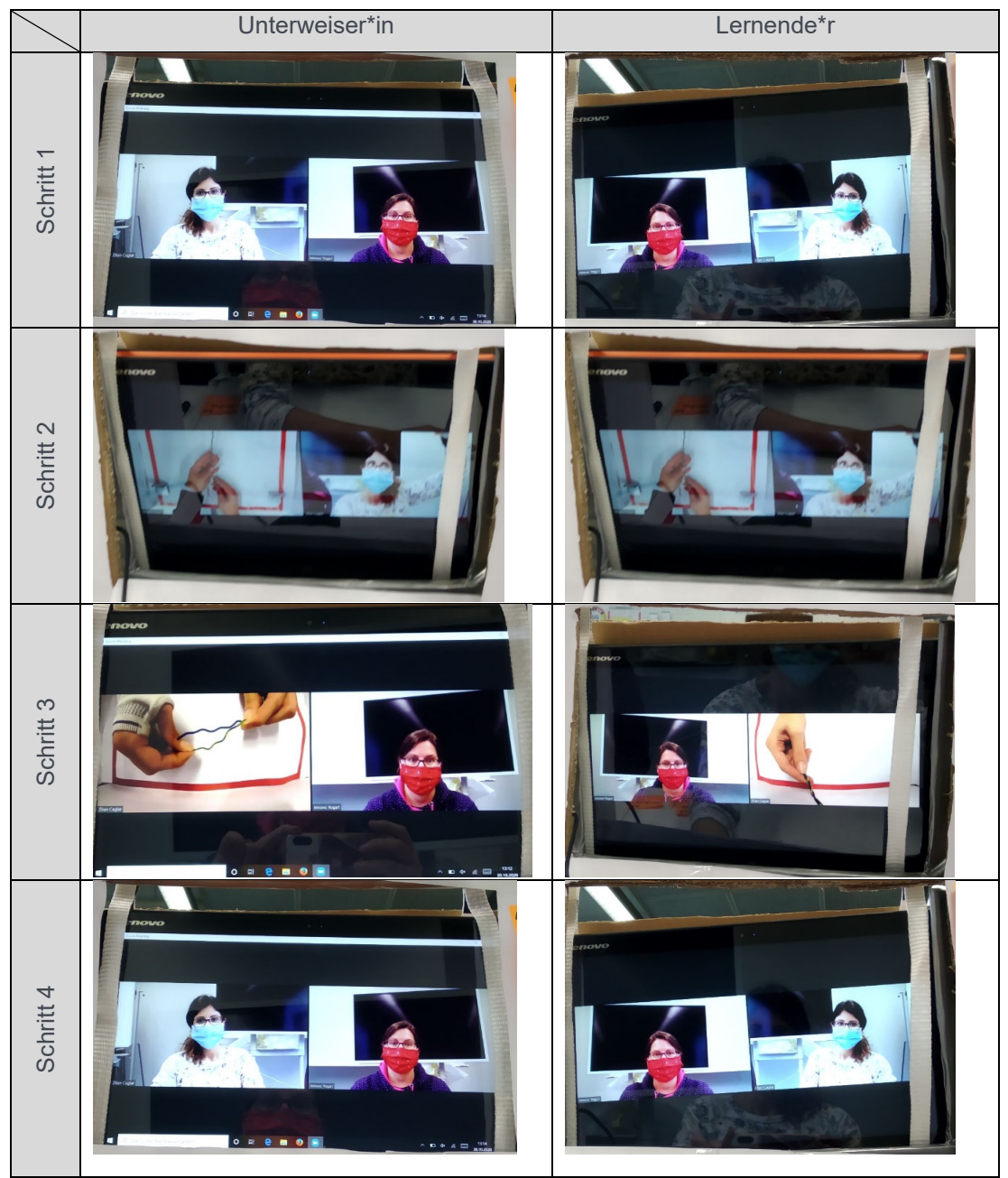

*Abb.30: Bildschirmansichten PC-Videokonferenz während der Unterweisung* 

Gleichzeitig gewinnt hier aber der qualitative Aspekt der technischen Umsetzung große Bedeutung. Wenn bei Tätigkeiten in Präsenz sehr genau hingeschaut werden muss, so ist der gleiche Aspekt bei einer Videoübertragung unter Umständen nur schwerlich erkennbar, da einerseits die Kamera am Körper oder aber ortsfest montiert ist; sie bewegt sich also nicht unabhängig, so wie wir dies intuitiv mit den Augen tun: Wenn wir etwas nicht gut erkennen

können, recken, strecken oder beugen wir uns, um bei sonstiger relativ normaler Körperhaltung einen anderen Blickwinkel zu erlangen. Ein weiterer qualitativer Aspekt betrifft Auflösung, Kontrast und Anzeigegröße des empfangenen Bildes. Je nach Tätigkeit ist unter Umständen das wesentliche Detail nicht oder nur schwer auf der Anzeige erkennbar. Des Weiteren fehlt bei einer ausschließlichen Übertragung der Tätigkeit die Information, die bei einer Präsenzunterweisung darüber hinaus aus Mimik und Körpersprache des Gegenübers gewonnen wird. Dies macht unter Umständen die Nutzung mehrerer Kameras sinnvoll – wobei gleichzeitig dann die Gefahr besteht, sich nicht auf das Wesentliche zu konzentrieren.

Die oben beschriebenen Versuche wurden am Beispiel des Zugentlastungsknoten durchgeführt. Diese Tätigkeit ist optisch recht leicht erfassbar – insbesondere wenn ein Kabelstrang mit verschiedenfarbigen Kabeln verwendet wird. In der Praxis gibt es Tätigkeiten, deren optische Erfassung leichter oder aber auch schwerer fällt. Darüber hinaus kann es sehr unterschiedliche Umgebungsbedingungen geben: optisch relevant sind Beleuchtungsstärke, Schatten, Bewegung und Kontraste und von praktischer Relevanz sind Möglichkeiten und Grenzen der Verwendung zusätzlicher Displays und Kameras.

Ein weiterer Risikofaktor für eine regelgerechte Unterweisung nach der JI-Methode ist ein möglicher Zeitverzug bei der Übertragung. Auch dies ist bei manchen Tätigkeiten ohne Belang, bei anderen hingegen eine Gefahr für die Qualität der Unterweisung. Wenn die Tätigkeit bei Schritt 3 seitens der unterweisenden Person im Falle einer Korrektur ein sehr schnelles Eingreifen erfordert, so kann eine Übertragungsverzögerung den Ablauf der Unterweisung empfindlich stören. Bei den Versuchen zum Zugentlastungsknoten wurde diese Tätigkeit relativ langsam ausgeführt. Trotz Verzögerung war ein Eingreifen rechtzeitig möglich – dies kann aber bei anderen Tätigkeiten anders sein. Für die technische Umsetzung der Lösung gilt es also, die Übertragungsverzögerung so gering wie möglich zu halten.

Aus all diesen Punkten lässt sich schließen, dass die Durchführung einer Unterweisung nach JI-Methodik (auch inklusive HMD-Unterstützung gemäß Szenario 1) prinzipiell möglich ist, im Einzelfall aber immer bezüglich einiger Risikofaktoren überprüft werden muss:

- Können beide Seiten alle erforderlichen optischen und akustischen Informationen senden und empfangen?
- Können beide Seiten dies mit der erforderlichen Detailgenauigkeit (dies beinhaltet Aspekte der Tätigkeit und auch Aspekte der Videotechnik)?
- Kann auf körperlichen Kontakt verzichtet werden?
- Ist ein möglicher Zeitversatz so kurz, dass er die ordnungsgemäße Unterweisung nicht verhindert?
- Kann auf physischen Kontakt der Personen mit den Materialien der jeweils anderen Person verzichtet werden (z. B. wenn die anweisende Person die Arbeitsprobe der lernenden Person auf Korrektheit überprüft)?

Als Nischenlösung lässt sich die Möglichkeit festhalten, eine kontrollierte Umgebung für bestimmte Unterweisungen zu schaffen, in denen die oben genannten Fragestellungen alle positiv beantwortet werden können (für eine Menge hierzu bewusst ausgewählter Tätigkeiten). Mittels Cardboard-Engineering sind wir dieser Frage nachgegangen und haben "JI-Boxes" hergestellt und getestet (siehe Abbildung 31 bis 33).

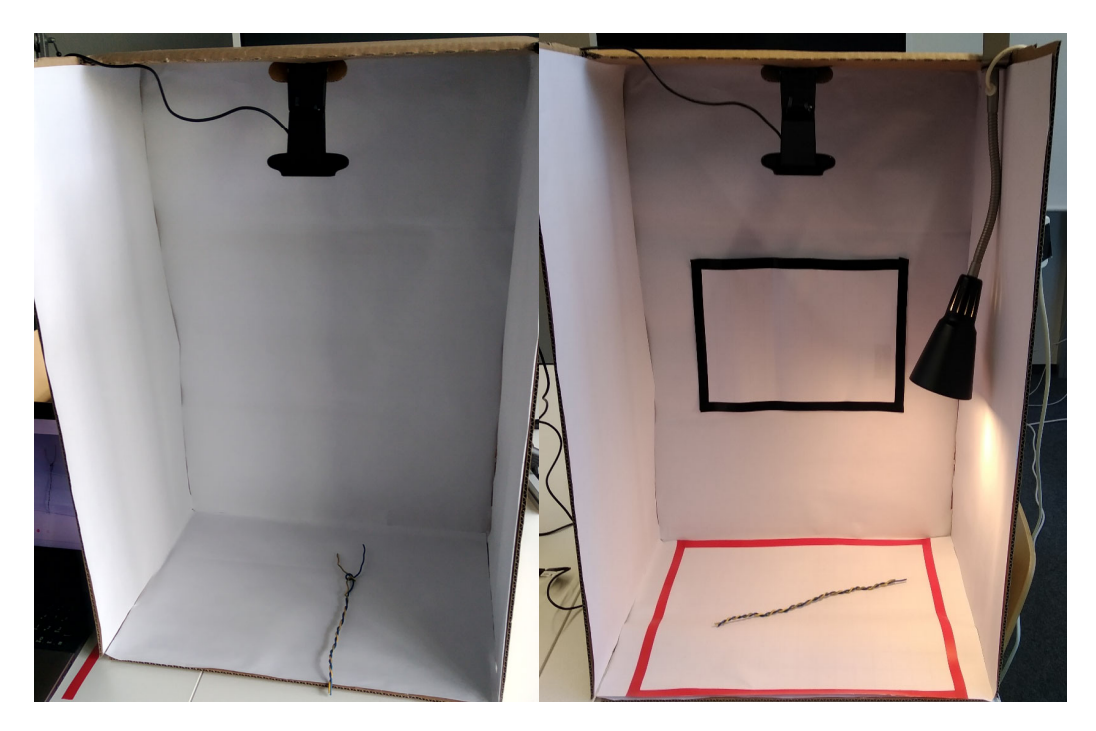

*Abb. 31: Schaffung kontrollierter gleicher Bedingungen – erste Entwicklungsstufen* 

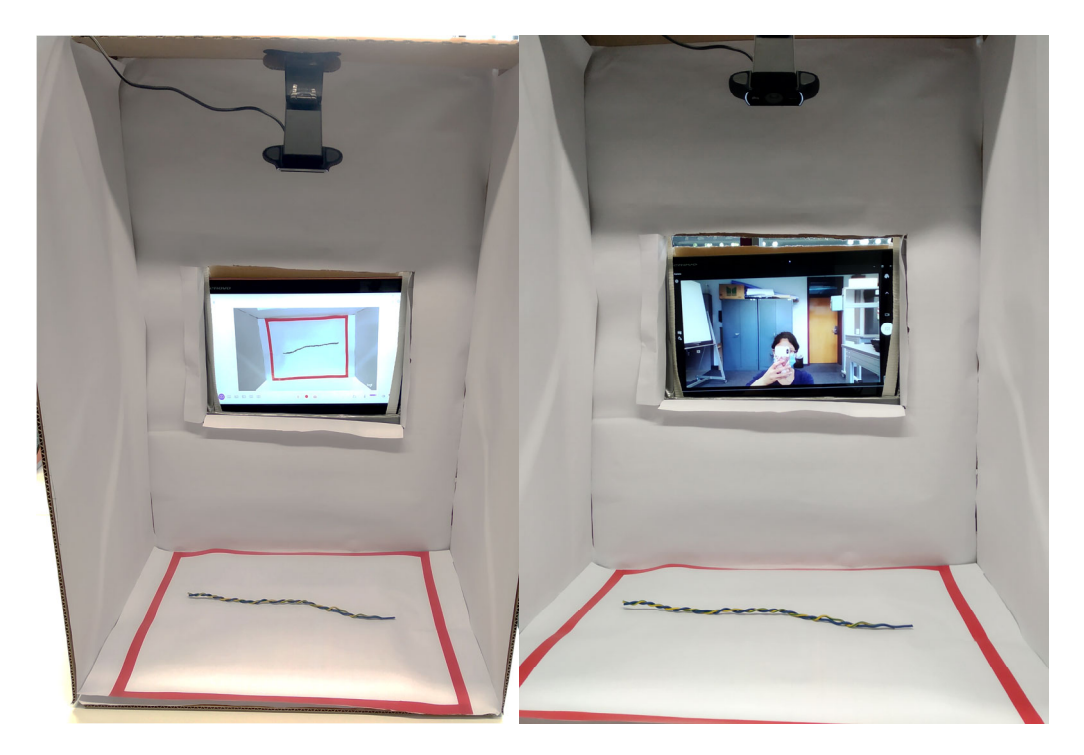

*Abb. 32: Integration von Laptops in die JI-Box* 

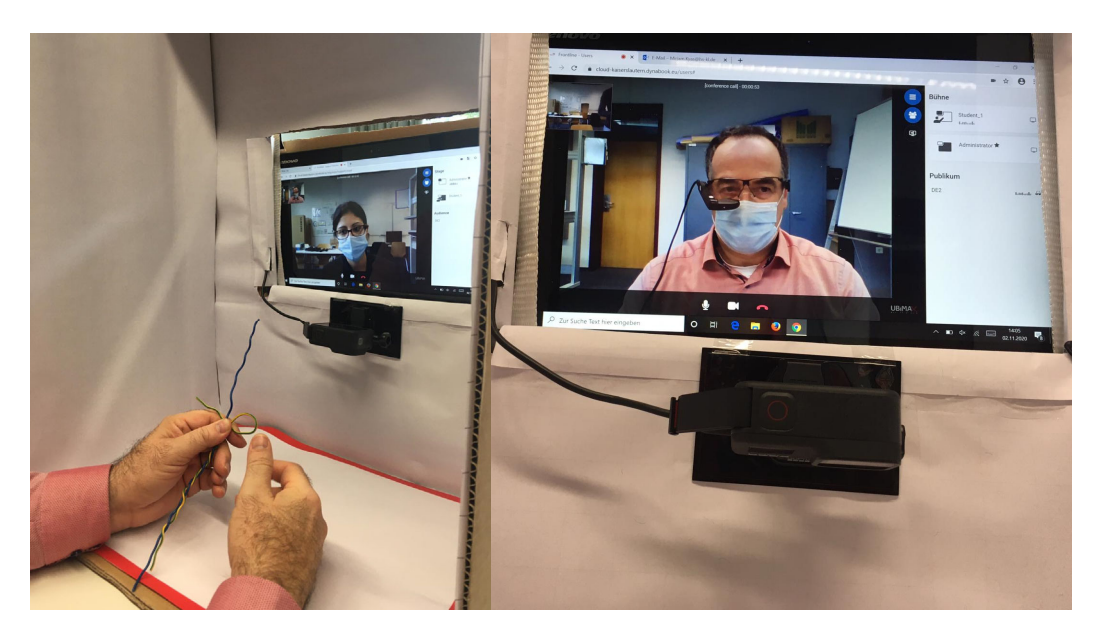

*Abb. 33: Test von Durchführungsalternativen mittels der JI-Boxen* 

In dieser kontrollierten Umgebung ist für Tätigkeiten wie beispielsweise den Zugentlastungsknoten problemlos eine Fernunterweisung nach JI-Methodik möglich. Es handelt sich um eine Nischenanwendung, die aber für einige der anfangs genannten Einsatzfälle interessant sein könnte, wie z. B.:

- Ein Unternehmen betreibt an verschiedenen Orten Dojos (bzw. Anlernwerkstätten), in denen neue Mitarbeiter\*innen in wichtigen Grundtätigkeiten (z. B. Standardmontagetätigkeiten) trainiert werden. Diese Unterweisungen sind überall gleich – es wäre denkbar, dass eine unterweisende Person an einem Ort ausreichend ist.
- Fälle, in denen in einer isolierten Umgebung unterwiesen werden kann wie z.B. bei der Ausbildung von JI-Anleiter\*innen.

#### **Zusammenfassung Szenario 2:**

- Prinzipiell ist die Unterweisung nach JI-Methodik auch per Videoübertragung möglich.
- Szenario 1 ist auch bei Fern-JI möglich es wird dann jedoch eine zweite Displayoption für die unterweisende Person benötigt (siehe Abb. 34).
- Nutzung der HMDs als primäres Display ist möglich allerdings ist dies von Tätigkeit und Umgebungszuständen abhängig. Falls die Anzeigequalität im Einzelfall nicht ausreicht, ist ein separates Display (Bildschirm, Tablet, …) erforderlich.
- Die Nutzung eines separaten Displays ist in verschiedenen Fällen hilfreich. In der Praxis bedeutet dies jedoch gegenüber einer reinen HMD-Nutzung, dass der Einsatz am Ort des Geschehens unter Umständen sehr schwierig wird.
- Nutzung mehrerer Kameras pro Seite ist hilfreich, um Informationen bzgl. der Tätigkeit und der Person zu übertragen.
- Eine körpernahe Kamera (HMD-Kamera, Stirn- oder Brustgurt) ist hilfreich zur Übertragung der Tätigkeit, da sie den Blickwinkel der ausführenden Person relativ realistisch überträgt (siehe Abb. 35).
- Wechselnde Umgebungsbedingungen (Helligkeit, Schatten, Bewegung, …) sind kritisch. Im Einzelfall muss
	- o entweder geprüft werden, ob die Umgebungsbedingungen eine Unterweisung zulassen
	- o oder es müssen kontrollierte Bedingungen geschaffen werden (was nicht in allen Praxisfällen möglich ist), z. B. mit den JI-Boxen (siehe Abb. 33).
- Eine technische Übertragungsverzögerung sollte vermieden, bzw. so gering wie möglich gehalten werden. Bei schnell ausgeführten Tätigkeiten ist eine Übertragungsverzögerung sehr problematisch bei JI-Schritt 3.
- Falls die Unterweisung den körperlichen Kontakt von unterweisender und lernender Person erfordert, muss nach kontaktlosen Alternativen gesucht werden.
- Falls die Unterweisung den physischen Kontakt einer Person mit den Materialien der anderen Person erfordert, muss nach kontaktlosen Alternativen gesucht werden.

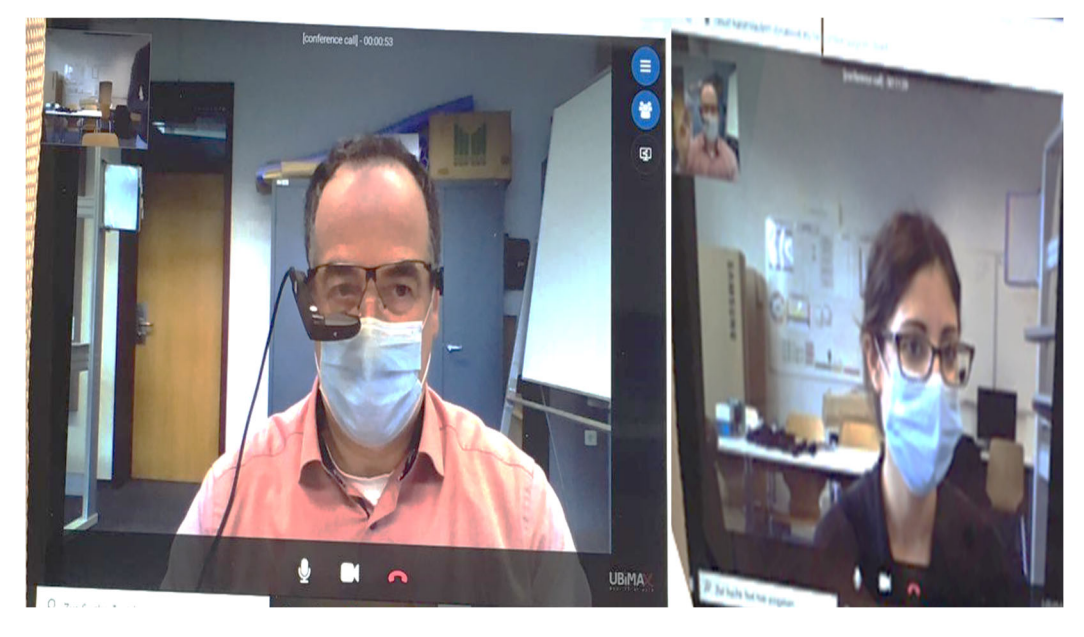

*Abb. 34: Umsetzung von Szenario 1 innerhalb von Szenario 2* 

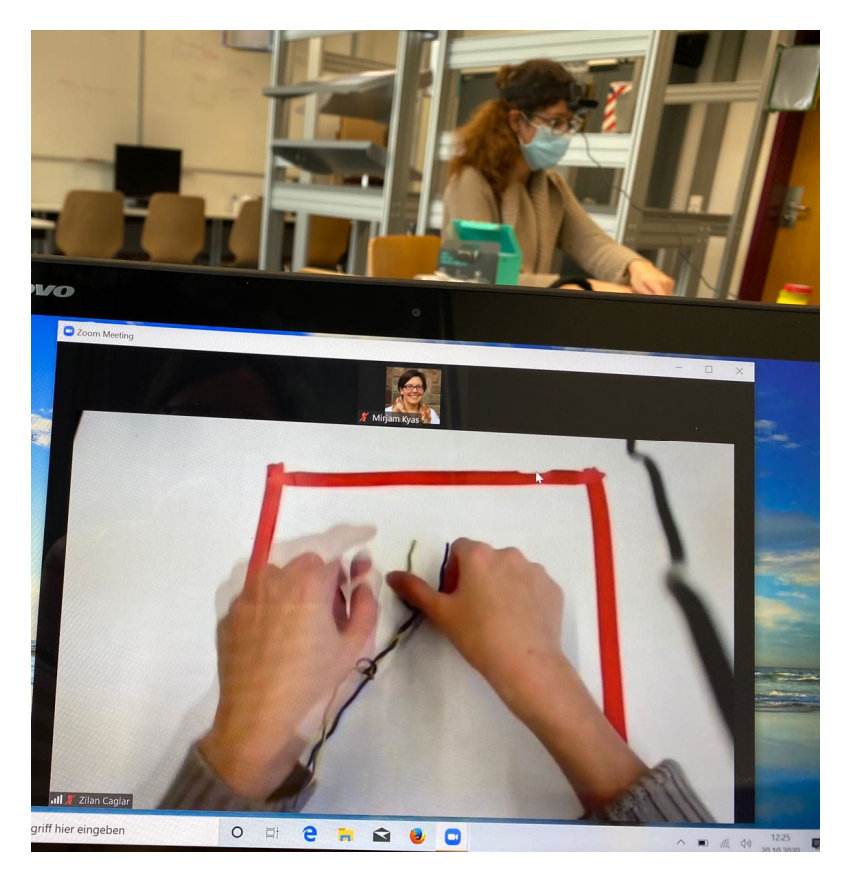

*Abb. 35: Übertragung des eigenen Blickfelds mit Kamera am Stirngurt* 

## **8 FAZIT UND AUSBLICK**

Christian M. Thurnes – Hochschule Kaiserslautern, Kompetenzzentrum OPINNOMETH

Die bislang durchgeführten Versuche zeigen sehr deutlich, dass

- eine Unterstützung der unterweisenden Person bei TWI JI mittels HMD-Technik sehr gut umsetzbar und unter vielen praktischen Rahmenbedingungen denkbar ist (Szenario 1),
- die Durchführung einer Unterweisung nach TWI JI auch räumlich verteilt möglich ist. Die Qualität ist von einer Reihe Faktoren abhängig, die zum Teil technisch-organisatorischer Natur sind und zum Teil von der Art der Tätigkeit abhängen (Szenario 2),
- die Durchführung einer Unterweisung nach TWI JI sehr gut räumlich verteilt möglich ist, wenn hierzu passende Tätigkeiten in einer kontrollierten Umgebung unterwiesen werden (Szenario 2 – Beispiel JI-Box).

Als Ausblick ergeben sich für das Kompetenzzentrum OPINNOMETH:

- die Ausschau nach in Zukunft verbesserten technologischen Möglichkeiten und deren Testung im Kontext TWI Job Instruction,
- weitere Untersuchungen zu alternativen Vorgehensweisen im Rahmen von Szenario 2,
- als Szenario 3 die Untersuchung der Möglichkeiten des Einsatzes von Augmented Reality Software zur Unterstützung der Szenarien 1 und 2.

## **ZITIERTE UND WEITERFÜHRENDE LITERATUR**

**Adler, Simon; Kernchen, Alexa; Reipsch, Tilman; Bayrhammer, Eric; Schmucker, Ulrich**. "Mobile Assistenzsysteme für sicheren Betrieb und Wartung von Maschinen und Anlagen." In: Verlagsschriftenreihe des Heinz Nixdorf Institut Band 342. Augmented & Virtual Reality in der Produktentstehung, Herausgeber: Gausemeier Jürgen, Grafe Michael und Friedhelm Meyer auf der Heide, 197-210. Paderborn: Hans Gieselmann Druck und Medienhaus GmbH & Co. KG, 2015.

**Alt, Thomas**. Augmented Reality in der Produktion. München: Herbert Utz Verlag GmbH, 2003.

**Azuma, Roland.** "A survey of Augmented Reality." In: Presence: Teleoperators and Virtual Environments Vol. 6 Nr. 4, 1997, pp. 355 - 385. https://www.mitpressjournals.org/doi/pdfplus/10.1162/pres.1997.6.4.355

**Baird, K. M.; Barfield W.**. Evaluating the Effectiveness of Augmented Reality Displays for a Manual Assembly Task. London: Springer Verlag, 1999.

**Bendel, Alexander; Latniak, Erich.** "Arbeits- und prozessorientierte Digitalisierung: Zur Aktualität Soziotechnischer Systemgestaltung an einem Beispielfall aus einem Industrieunternehmen (APRODI) – ein interventionsorientiertes Forschungsprojekt." In: AIS-Studien, Vol. 11, No. 2, 2018: 44-57. https://doi.org/10.21241/ssoar.64861 (Zugriff am 11.10.2020).

**Bendel, Alexander; Latniak, Erich.** "Soziotechnisch – agil – lean: Konzepte und Vorgehensweisen für Arbeits- und Organisationsgestaltung in Digitalisierungsprozessen." In: Gruppe. Interaktion. Organisation. Zeitschrift für Angewandte Organisationspsychologie (GIO), Vol. 3, 2020: 285-297. https://doi.org/10.1007/s11612-020-00528-8 (Zugriff am 11.10.2020).

**Bernsteiner Andreas; Blasch Lisa; Hug Theo; Missomelius, Petra; Rizzolli, Michaela (Hrsg.)** Augmentierte und virtuelle Wirklichkeiten. Innsbruck: innsbruck university press, 2020.

**Bosch Mobility Solution**. Bosch Service Trainings mit Augmented Reality. https://www.youtube.com/watch?v=VKa6xjJznLY (Zugriff am 15.10.2020).

**Bretschneider-Hagemes M.; Ellegast R.; Nickel P.; Friemert D.; Hartmann U.** "Forschungsprojekte Arbeiten 4.0 - Einsatz von Datenbrillen in der Arbeitswelt." In: DGUV Forum, 11 2016: 23-25.

**Brunner, Franz J**.. Japanische Erfolgskonzepte: Kaizen, KVP, Lean-Production-Management, total productive maintenance, Shopfloor-Management, Toyota-Production-Management. München: Carl Hanser, 2008.

**Bullinger, Hans-Jörg; Spath, Dieter; Warnecke, Hans-Jürgen; Westkämper, Engelbert**. Handbuch Unternehmensorganisation – Ganzheitliche Produktionssysteme. Heidelberg: Springer Verlag, 2009.

**Bureau of Training** - War Manpower Commission. The Training within Industry Program – Job Methods. Enna Products, 2009.

**Bösenberg, Dirk; Metzen, Heinz**. Lean Management: Vorsprung durch schlanke Konzepte. Landsberg/Lech: Moderne Industrie, 1995.

Leanagil Design-TRIZing: HMD- und Videounterstützung für die TWI JI-Methode

**Dekra**. Klosterfrau Healthcare setzt auf Datenbrille. https://www.dekra.net/de/klosterfrauhealthcare-datenbrille/ (Zugriff am 30.10.2020).

**Deloitte.** Head Mounted Displays in deutschen Unternehmen - Ein Virtual, Augmented und Mixed Reality Check. https://www2.deloitte.com/content/dam/Deloitte/de/Documents/technology-media-telecommunications/Deloitte-Studie-Head-Mounted-Displays-in-deutschen-Unternehmen.pdf (Zugriff am 11.10.2020).

**DHL**. Supply Chain rollt neueste Version der Datenbrillen weltweit aus. https://www.dpdhl.com/de/presse/pressemitteilungen/2015/dhl-testet-augmented-reality-anwendung.html (Zugriff am 29.10.2020).

**Dinero, Donald.** Training within Industry: The Foundation of Lean. Boca Raton: CRC Press Taylor & Francis Group, 2005.

**Dinero, Donald.** The TWI Facilitator´s Guide. Boca Raton: CRC Press Taylor & Francis Group, 2017.

**Dörner, Ralf; Broll, Wolfgang; Grimm, Paul; Jung, Bernhard.** Virtual und Augmented Reality (VR/AR). Heidelberg: Springer-Verlag, 2019.

**Dynabook**. DynaEdge - xAssist. https://de.dynabook.com/generic/dynaedge/ (Zugriff am 13.10.2020).

**Dynabook Europe.** Toshiba DynaEdge https://www.youtube.com/watch?v=jvzoiBsuWxo (Zugriff am 13.10.2020).

**DynaEdge (1).** DynaEdge DE-100. https://de.dynabook.com/laptops/dynaedge (Zugriff am 11.09.2020).

**DynaEdge (2)**. DynaEdge AR100 Viewer – Datenblatt. https://de.dynabook.com/accessories/laptops/dynaedge-zubehor/dynaedge-zubehor/pa5293e-1vew/ (Zugriff am 11.09.2020).

**EPSON (1).** Moverio Bt-35E. https://www.epson.de/products/see-through-mobile-viewer/moverio-bt-35e#accessories (Zugriff am 03.09.2020).

**EPSON (2).** Moverio BT-35E Connection Box. https://www.epson.de/products/see-throughmobile-viewer/moverio-bt-35e#details (Zugriff am 15.10.2020).

**EPSON (3).** Benutzer Handbuch Moverio Bt-35. https://download.epson-europe.com/pub/download/6357/epson635702eu.pdf (Zugriff am 15.10.2020).

**EPSON (4).** Moverio AR SDK Dokumentation. https://tech.moverio.epson.com/en/arsdk/developers\_guide/Introduction.html (Zugriff am 15.10.2020).

Graf, Georg. Die MIT-Studie als Ausgangspunkt der "Lean Diskussion". Wiesbaden: Springer Fachmedien, 1996.

**Graupp, Patrick; Wrona, J. Robert**. Implementing TWI: Creating and Managing a Skill-Based Culture. New York: Routledge/Productivity Press Taylor & Francis Group, LLC, 2010.

**Graupp, Patrick; Wrona, J. Robert**. The TWI Workbook – Essential Skills for Supervisor. New York: Routledge/Productivity Press Taylor & Francis Group, LLC, 2016.

**Graupp, Patrick; Skip, Steward; Parsons, Brad.** Creating an Effective Management System. New York: Routledge/Productivity Press Taylor & Francis Group, LLC, 2020a.

**Graupp, P.; Wrona, R.J.; Thurnes, C.M. (Hrsg.).** Das TWI Praxisbuch – Essentielle Fähigkeiten für den Alltag als Führungskraft. Synnovating, 2020b.

**Hastings, Will.** "Augmented Reality für die Fertigung: Digitaler Wandel für Fachkräfte." In: ARC White Paper, von ARC Advisor Group, 2018: 1-9. https://www.ptc.com/-/media/DE/Files/PDFs/Augmented-Reality/AR-for-Manufacturing-Bringing-Digital-Transformation.pdf (Zugriff 08.10.2020) (Zugriff eingeschränkt).

**Imai, Masaaki.** Kaizen - Der Schlüssel zum Erfolg im Wettbewerb. München: Econ Ullstein List Verlag GmbH & Co. KG, 2002.

**Kirchhoff, Britta; Wischniewski, Sascha; Adolph, Lars; Bundesanstalt für Arbeitsschutz und Arbeitsmedizin (BAuA) (Hrsg). Head Mounted Displays - Arbeitshilfen der Zukunft. Bedingungen für den sicheren und ergonomischen Einsatz monokularer Systeme.** Dortmund: Druck & Verlag Kettler GmbH, Bönen, 2016.

**Krugmann, Martina; Groenefeld, Jan; Willmann, Stephan.** Augmented Reality – Vom Spielzeug zum Arbeitswerkzeug. UP14 Vorträge. Stuttgart: German UPA, 2014. https://dl.gi.de/bitstream/handle/20.500.12116/5402/Krugmann\_Groenefeld\_Willmann 2014.pdf?sequence=2 (Zugriff am 18.10.2020).

**Lampe Frank.** IP-Insiders - VR- und Datenbrillen als Herausforderung für die IT. https://www.ip-insider.de/vr-und-datenbrillen-als-herausforderung-fuer-die-it-a-797571/ (Zugriff am 26.09.2020).

**Liker K. Jeffrey; Meier, David.** The Toyota Way Fieldbook – A Practical Guide for Implementing Toyota´s 4P´s. New York: The McGraw-Hill Companies, 2006.

**Liker K. J.** Der Toyota Weg: 14 Managementprinzipien des weltweit erfolgreichsten Automobilkonzern. München: Finanz Buch Verlag GmbH, 2009.

**Maddox Todd.** Market Milestone - Die Hirnforschung hinter Vuforia Expert CaptureTM von PTC: Wie Sie schneller produktiv werden und zugleich die Schulungskosten senken. https://docplayer.org/178695159-Die-hirnforschung-hinter-vuforia-expert-capture-tm-von.html (Zugriff am 15.10.2020).

**Mättig, Benedikt; Lorimer, Isabel; Kirks, Thomas; Jost, Jana.** "Untersuchung des Einsatzes von Augmented Reality im Verpackungsprozess unter Berücksichtigung spezifischer Anforderungen an die Informationsdarstellung sowie die ergonomische Einbindung des Menschen in den Prozess" In: Logistics-Journal, 2016: 1-10. https://www.logistics-journal.de/proceedings/2016/fachkolloquium2016/4453/maettig\_2016.pdf

**Mehler-Bicher, Anett; Steiger, Lothar.** Augmented Reality und Virtual Reality – Theorie und Praxis. Oldenburg: Wissenschaftsverlag GmbH, 2014. https://www.hanser-elibrary.com/doi/book/10.3139/9783446464353

**Mehler-Bicher, Anett; Steiger, Lothar.** "Augmentierte und Virtuelle Realität." In: CSR und Digitalisierung, Herausgeber: A. Hildebrandt & W. Landhäuser, 127-142. Berlin/Heidelberg: Springer, 2017. 10.1007/978-3-662-53202-7\_9

**Milgram, P: Takemura, H; Utsumi, A; Kishino, F.** "Augmented Reality: A Class of Displays on the Reality-Virtuality Continuum." In: Telemanipulator and Telepresence Technologies. Vol. 2351. 1994: 282–292.

Neges, Matthias; Wolf, Mario; Abramovici, Michael. "AR für mobile Assistenzsysteme- Zugriffsgesicherte Augmented Reality Lösung zur mobilen Instandhaltungsunterstützung mit zustandsorientierten Arbeitsanweisungen." In: Verlagsschriftenreihe des Heinz Nixdorf Institut Band 342. Augmented & Virtual Reality in der Produktentstehung, Herausgeber: Gausemeier Jürgen, Grafe Michael und Friedhelm Meyer auf der Heide, 182-196. Paderborn: Hans Gieselmann Druck und Medienhaus GmbH & Co. KG, 2015.

**Nikolic, Vesna**. Einsatz der Computer Augmented Reality in der Instandhaltung: eine alternative gebrauchstaugliche und kostengünstige Systemlösung. Göttingen: Cuvillier Verlag, 2006.

**Ohno, Taiichi.** Das Toyota Produktionssystem. Vorwort: Stotko, Eberhard. Frankfurt/New York: Campus Verlag, 2009.

**Opexinno.** Das TWI Praxisbuch-Essentielle Fähigkeiten für den Alltag als Führungskraft – Training within Industry. https://www.opexinno.de/twi-praxisbuch (Zugriff m 12.12.2020).

**o.V.** IPH - Lean Management Methoden als Kernstück des Lean Managements. https://www.iph-hannover.de/de/information/lean-production/methoden-lean-management/#definition (Zugriff am 11.09.2020).

**o.V.** inneo – Vuforia Studio. https://www.inneo.de/de/visualisierung/augmented-reality-ar/vuforia-studio.html (Zugriff am 20.10.2020).

**o.V.** Picavi Hardware. https://picavi.com/hardware/ (Zugriff am 18.10.2020).

Pick, Sebastian; Gebhardt, Sacha; Hentschel, Bernd; Kuhlen, Torsten W.. "Ein Konzept zur Integration von Virtual Reality Anwendungen zur Verbesserung des Informationsaustauschs im Fabrikplanungsprozess." In: Verlagsschriftenreihe des Heinz Nixdorf Institut Band 342. Augmented & Virtual Reality in der Produktentstehung, Herausgeber: Gausemeier Jürgen, Grafe Michael und Friedhelm Meyer auf der Heide, 140-152. Paderborn: Hans Gieselmann Druck und Medienhaus GmbH & Co. KG, 2015.

**Piepenstock, Nico.** Kompetenzzentrum eStandards - Assistenzsysteme: Virtual- und Augmented Reality in Produktion und Wartung. https://www.estandards-mittelstand.de/fileadmin/user\_upload/Materialien/Wissensbox/Faktenblatt-Assistenzsysteme-AR-VR.pdf (Zugriff am 08.09.2020).

**PTC (1).** ABI-Research - Improving employee Training and increasing knowledge transfer with Augmented Reality. https://www.ptc.com/-/media/Files/PDFs/Augmented-Reality/ABI-Research Improving-Employee-Training-and-Knowledge-Transfer.pdf (Zugriff 08.10.2020) (Zugriff eingeschränkt).

**PTC (2).** Toyota Fallstudie. https://www.ptc.com/-/media/Files/PDFs/Case-Studies/toyotacase-study-de.pdf (Zugriff 08.10.2020) (Zugriff eingeschränkt).

**Schneider, Markus.** Lean Factory Design - Gestaltungsprinzipien für die perfekte Produktion und Logistik. München: Carl Hanser Verlag, 2016.

**Sutherland Ivan E. "**A head-mounted three dimensional display." In: fall joint computer conference. Vol 65, No. 2, 1968: 506-508 https://doi.org/10.1145/1476589.1476686

**Thurnes, C.M.** Leanagil Design-TRIZing: Framework zur Hybridisierung unterschiedlicher Kreativ- und Innovationsmethodiken. OPINNOMETH – Schriften des Kompetenzzentrums für Operational Excellence und Innovationsmethodik. HS Kaiserslautern/Zweibrücken, Heft 4, 2020a. ISSN 2199-0301

**Thurnes, C. M.** Leanagil Design-TRIZing - supporting innovation in crisis. In: ISPIM - International Society for Professional Innovationmanagement (Hrsg). Proceedings of the 2020 ISPIM Innovation Conference (Virtual) Event "Innovating in Times of Crisis" held on 7 to 10 June 2020. Lappeenranta, Finland: LUT Scientific and Expertise Publications 2020b. ISBN 978- 952-335-466-1

**Thurnes, C. M.; Graupp, P.; Berendsen, G.; Thurnes, A.; Versteeg, D. TWI im Gesund**heitswesen – Das System von innen heraus innovieren. In: Pfannstiel, Kassel, Rasche (Hrsg.): Innovationen und Innovationsmanagement im Gesundheitswesen. Springer Gabler, Wiesbaden, 2020c. S. 213-238

**Toshiba**. DynaEdge-De100-Handbuch https://www.manualslib.de/download/359624/Toshiba-Dynaedge-De-100.html (Zugriff am 11.09.2020).

**TWI Institut Deutschland.** TWI Training within Industry. https://www.twi-institut.de/uploads/downloads/twi-brochurede-180604-web.pdf (Zugriff am 02.09.2020).

**Ubimax (1).** Startseite**.** https://www.ubimax.com/de (Zugriff am 13.10.2020).

**Ubimax (2).** xAssist. https://www.ubimax.com/de/frontline/xassist (Zugriff am 13.10.2020).

**Ubimax (3)**. xMake. https://www.ubimax.com/de/frontline/xmake (Zugriff am 13.10.2020).

**Ubimax (4)**. xpick https://www.ubimax.com/de/frontline/xpick (Zugriff am 13.10.2020).

**VW (1)**. Fit für die Zukunft — Ausbildung bei Volkswagen mit iPads, Online-Training, Teamwork, Augmented Reality https://www.volkswagenag.com/de/news/2018/05/fit-for-the-futuretraining-at-volkswagen-with-ipads-online-learning-teamwork-and-augmented-reality.html (Zugriff am 11.10.2020).

**VW (2)**. Volkswagen bringt 3D-Datenbrille in den Serieneinsatz https://www.volkswagenag.com/de/news/2015/11/3D\_smart\_glasses.html# (zugriff am 11.10.20).

**VW (3)**. Willkommen in der Produktion von morgen. https://www.volkswagenag.com/de/news/stories/2017/11/welcome-to-the-future-of-manufacturing.html (Zugriff am 30.10.2020).

**Womack, James P.; Jones, Daniel T.; Roos, Daniel.** The Machine That Changed the World: The Story of Lean Production. New York: Free Press, 1990.

**Wrasse, Kevin; Brandenburg, Elisabeth; Hayka, Haygazun; Stark, Rainer***.* "Visualisierung von Anforderungen an physische Prototypen mit Augmented Reality." In: Verlagsschriftenreihe des Heinz Nixdorf Institut Band 342. Augmented & Virtual Reality in der Produktentstehung, Herausgeber: Gausemeier Jürgen, Grafe Michael und Friedhelm Meyer auf der Heide, 79-90. Paderborn: Hans Gieselmann Druck und Medienhaus GmbH & Co. KG, 2015.